#### **IMPLEMENTASI METODE FUZZY MULTI CRITERIA MAKING (FMCDM) UNTUK OPTIMALISASI PENENTUAN LOKASI PERUMAHAN**

Maryaningsih<sup>1</sup>, Mesterjon<sup>2</sup>

#### **Dosen Tetap Fakultas Ilmu Komputer Universitas Dehasen Bengkulu**

#### **ABSTRACT**

The choice of location for optimalisai business activities such as site selection perumahn, factories, etc. are determined through mechanisms and patterns that can be understood. Various criteria are taken into account in determining the location include availability of land, raw materials, distance, accessibility, transportation, labor, security, local market absorption, political stability, and other supporting facilities.

Some general location theory approach to minimize wear costs, maximize profits, market approach, attraction or gravity. One effort to help ease the employer or the manufacturer in the decision to determine the optimal location of housing is to build the software (software) applications of artificial intelligence based on fuzzy multi-Criteria Decision Making (FMCDM).

Determination of the optimal residential location decisions based on criteria specified by the employer. So employers particularly in deveoper / developers do not bother anymore to find or obtain information about the location of residential development in the desired by consumers, and can reduce the risk of unwanted and time savings.

#### **Keywords: Location, Optimization Criteria Fuzzy Logic, MCDM**

#### **INTISARI**

Pemilihan lokasi untuk optimalisai kegiatan usaha seperti pemilihan lokasi perumahn ,pabrik, dll ditentukan melalui mekanisme dan pola yang dapat di mengerti. Berbagai kreteria yang ikut dipertimbangkan dalam menentukan lokasi antara lain ketersediaan lahan, bahan baku, jarak, aksesbilitas, transportasi, upah buruh, jaminan keamanan, daya serap pasar lokal, stabilitas politik, dan sarana penunjang lainnya.

Beberapa teori lokasi secara umum memakai pendekatan meminimisasi biaya, memaksimalkan laba, pendekatan pasar, daya tarik atau gravitasi. Salah satu upaya untuk membantu memudahkan pengusaha atau produsen dalam pengambilan keputusan untuk penentuan lokasi perumahan yang optimal adalah dengan cara membangun perangkat lunak ( software ) aplikasi kecerdasan buatan berbasis fuzzy multi Criteria Decision Making ( FMCDM ).

Penentuan lokasi perumahan optimal berdasarkan criteria pengambilan keputusan yang ditentukan oleh pihak pengusaha. Sehingga pengusaha khususnya di bidang Deveoper/ pengembang tidak bersusah payah lagi untuk mengetahui atau mendapatkan informasi tentang lokasi pembangunan perumahan yang di inginkan oleh konsumen, serta dapat mengurangi resiko yang tidak di inginkan dan penghematan waktu.

#### **Kata Kunci : Lokasi, Optimalisasi, Kriteria , Logika Fuzzy, MCDM**

#### **I. PENDAHULUAN**

Pembahasan tentang lokasi pasti tidak dapat dipisahkan dengan ruang dan wilayah, karena yang menjadi landasan dari lokasi adalah ruang. Ruang dalam studi tentang wilayah dinyatakan bahwa permukaan bumi baik yang ada diatas maupun yang ada di bawahnya sepanjang manusia masih dapat menjangkaunya. Lokasi mengambarkan posisi atau koordinat pada ruang tertentu. Dalam ilmu ekonomi regional telah diterapkan prinsipprinsip ekonomi yang terkait dengan wilayah serta sudah memasukkan unsur lokasi dalam pembahasannya.

Pembahasan tentang lokasi yang menjadi perhatian bukanlah kemampuan untuk membuat

daftar posisi berbagai benda dan kegiatan yang ada dalam lokasi tersebut, melainkan analisis akan dampak dan keterkaitan antara kegiatan di suatu lokasi dengan berbagai kegiatan lain pada lokasi yang berbeda. Studi tentang lokasi adalah bagaimana melihat kedekatan atau jauhnya satu kegiatan dengan kegiatan lain serta apa dampaknya atas setiap kegiatan tersebut karena lokasi yang berdekatan atau berjauhan tersebut. Teori lokasi adalah ilmu yang menyelidiki tata ruang kegiatan ekonomi atau ilmu yang menyelidiki alokasi geografis dari sumber-sumber yang langka serta hubungan atau pengaruhnya suatu lokasi terhadap berbagai macam kegiatan usaha lain baik secara ekonomi atau sosial.

Pemilihan lokasi untuk optimalisai kegiatan usaha seperti pemilihan lokasi pabrik, lahan pertanian, pertambangan, rumah dan fasilitas telekomunikasi bukan ditentukan secara acak melainkan melalui mekanisme dan pola yang dapat di mengerti. Analisis teori lokasi dapat dikembangkan untuk melihat potensi dan daya tarik yang dimiliki pada lokasi tertentu. Dalam dunia nyata kondisi dan potensi setiap wilayah adalah berbeda dan salah satu unsur ruang yang penting adalah jarak karena membutuhkan waktu, tenaga dan biaya untuk mencapai lokasi tertentu.

Jarak mempengaruhi intensitas orang bepergian dari satu lokasi ke lokasi yang lain. Semakin jauh jarak yang ditempuh semakin menurun minat orang untuk bepergian dengan asumsi faktor yang lainnya adalah sama. Analisis dasar inilah yang dapat dikembangkan untuk melihat potensi dan daya tarik suatu lokasi. Tidak ada sebuah teori tunggal yang bisa menetapkan di mana lokasi suatu kegiatan usaha atau industri itu sebaiknya dipilih. Untuk menetapkan lokasi suatu industri diperlukan gabungan dari berbagai pengetahuan dan disiplin ilmu.

Berbagai kreteria yang ikut dipertimbangkan dalam menentukan lokasi antara lain ketersediaan lahan, bahan baku, energi, aksesbilitas, transportasi, upah buruh, jaminan keamanan, daya serap pasar lokal, stabilitas politik, dan sarana penunjang lainnya. Beberapa teori lokasi secara umum memakai pendekatan meminimisasi biaya, memaksimalkan laba, pendekatan pasar, daya tarik atau gravitasi. Berdasarkan beberapa teori lokasi tersebut maka kebijakan terkait dengan keputusan pemilihan lokasi suatu kegiatan usaha diperlukan gabungan dari berbagai ilmu pengetahuan dan disiplin ilmu serta dilakukan kajian terlebih dahulu secara komprehensif, karena keputusan pemilihan suatu lokasi dipengaruhi oleh multi kreteria dan multi faktor.

Salah satu upaya untuk membantu memudahkan pengusaha atau produsen dalam pengambilan keputusan untuk penentuan lokasi perumahan yang optimal adalah dengan cara membangun perangkat lunak ( software ) aplikasi kecerdasan buatan berbasis fuzzy multi Criteria Decision Making ( FMCDM ). Penentuan lokasi perumahan optimal berdasarkan criteria pengambilan keputusan yang ditentukan oleh pihak produsen.

## **A. Rumusan Masalah**

Berdasarkan latar belakang di atas maka permasalahan yang akan di angkat dalam penelitian ini adalah sebagai berikut :

- 1. Bagaimana merancang dan membangun sistem penilaian dalam pemilihan lokasi perumahan terbaik dengan menggunakan fuzzy MCDM dan metode penyelesaianya menggunakan SAW .
- 2. Bagaimana mengimplementasikan Metode Fuzzy MCDM dengan menggunakan aplikasi VB.06

## **B. Tujuan Penelitian**

Adapun tujuan dari Penelitian ini sebagai berikut :

- a. Untuk membuat sebuah rancangan sistem penilaian dalam pemilihan lokasi perumahan terbaik menggunakan Metode Fuzzy MCDM.
- b. Untuk membuat sebuah Aplikasi Penentuan lokasi Perumahan terbaik dengan menggunakan bahasa pemrograman VB.06.

## **C. Manfaat Penelitian**

- 1) Sistem yang dibangun diharapkan dapat memberikan kemudahan bagi perusahaan khusunya developer dalam menentukan lokasi perumahan terbaik.
- 2) Dapat membangun *database* dan melakukan *query* terhadap data yang samar dan memiliki nilai-nilai *fuzzy*, sehingga dari analisis data perumahan dapat dipetakan ke dalam bentuk fungsi keanggotaan.
- 3) Sebagai bahan pertimbangan jika melakukan penelitian yang sama serta menambah pemahaman tentang Implementasi metode Fuzzy MCDM untuk Optimalisasi penentuan lokasi perumahan menggunakan Bahasa Pemrograman Visual Basic 6.0.

# **II. Kajian Pustaka**

# **A. Pengertian Implementasi**

Menurut Mulyasa (di akses bulan 8 tahun 2011) implementasi adalah "proses penerapan ide, konsep, kebijakan, atau inovasi dalam suatu tindak praktis sehingga memberikan dampak baik berupa perubahan pengetahuan, keterampilan, maupun nilai dan sikap". Penjelasan tersebut dapat dipahami bahwa implementasi merupakan hasil.

Menurut kamus Besar Bahasa Indonesia Implementasi adalah Pelaksanaan atau Penerapan. Implementasi system adalah prosedur-prosedur yang dilakukan dalam

menyelesaikan desain system yang ada dalam rancangan system yang telah ditetapkan dan disetujui seperti menginstal, menguji system yang di buat dan memulai system yang baru.

# **B. Logika Fuzzy**

Menurut Kusumadewi (2010 : 1) logika fuzzy adalah suatu cara yang tepat untuk memetakan ruang input kedalam suatu ruang output. Antara input dan output ada suatu kotak hitam yang harus memetakan input ke output yang sesuai.Contohnya Manajer pergudangan mengatakan pada manajer produksi seberapa banyak persediaan barang pada akhir minggu<br>ini, kemudian manajer produksi akan ini, kemudian manajer produksi akan menetapkan jumlah barang yang akan diproduksi esok hari. Seorang pegawai melakukan tugasnya dengan kinerja yang sangat baik, kemudian atasan akan memberikan reward yang sesuai dengan kinerja pegawai tersebut.Konsep logika fuzzy ini diperkenalkan dan di publikasikan pertama kali oleh Lotfi A. Zadeh, seorang professor dari University of California di Berkeley pada tahun 1965.

Ada beberapa alasan mengapa orang menggunakan logika fuzzy, antara lain:

- 1. Konsep logika fuzzy mudah dimengerti. Konsep matematis yang mendasari penalaran fuzzy sangat sederhana dan mudah dimengerti.
- 2. Logika fuzzy sangat fleksibel.
- 3. Logika fuzzy memiliki toleransi terhadap data-data yang tidak tepat.
- 4. Logika fuzzy mampu memodelkan fungsifungsi nonlinear yang sangat kompleks.
- 5. Logika fuzzy dapat membangun dan mengaplikasikan pengalaman-pengalaman para pakar secara langsung tanpa harus melalui prosespelatihan.
- 6. Logika fuzzy dapat bekerjasama dengan teknikteknik kendali secara konvensional.
- 7. Logika fuzzy didasarkan pada bahasa alami.

# *a.* **Himpunan** *Fuzzy*

Prinsip dasar dan persamaan matematika dari teori himpunan *fuzzy*  adalah sebuah teori pengelompokan objek dalam batas yang samar. Himpunan tersebut dikaitkan dengan suatu fungsi yang menyatakan derajat kesesuaian unsur-unsur dalam semestanya dengan konsep yang merupakan syarat keanggotaan himpunan tersebut. Fungsi itu disebut *fungsi keanggotaan* dan nilai fungsi itu disebut *derajat keanggotaan* suatu unsur dalam himpunan itu, yang selanjutnya disebut *himpunan kabur (fuzzy set).* 

Dengan demikian setiap unsur dalam semesta wacananya mempunyai derajat keanggotaan tertentu dalam himpunan tersebut. Derajat keanggotaan dinyatakan dengan suatu bilangan real dalam selang tertutup [0, 1]. Dengan perkataan lain, fungsi keanggotaan dari suatu himpunan kabur *A* dalam semesta *X* adalah pemetaan *μA* dari *X* ke selang [0,1], yaitu *μA* : *X μ* [0,1]. Nilai fungsi *μA*(*x*) menyatakan derajat keanggotaan unsur *x μX* dalam himpunan kabur *A.*  Nilai fungsi sama dengan satu menyatakan keanggotaan penuh, dan nilai fungsi sama dengan nol menyatakan sama sekali bukan anggota himpunan kabur tersebut. Maka himpunan tegas (*crisp*) juga dapat dipandang sebagai kejadian khusus dari himpunan kabur, yaitu himpunan kabur yang fungsi keanggotaannya hanya bernilai satu atau nol saja.

Secara matematis suatu himpunan kabur A dalam semesta wacana X dapat dinyatakan sebagai himpunan pasangan terurut *A*={(*x*, *μA*(*x*)) | *x μX* }di mana *μA*  adalah fungsi keanggotaan dari himpunan kabur *A*, yang merupakan suatu pemetaan dari himpunan semesta *X*  ke selang tertutup [0,1]. Apabila semesta *X* adalah himpunan yang kontinu, maka himpunan kabur *A* dinyatakan dengan *A*= ∫ *x*, *μA*(*x*) / *x* di mana lambang ∫ bukan merupakan lambang integral, melainkan melambangkan keseluruhan unsur-unsur *x μX* bersama dengan derajat keanggotaannya dalam himpunan kabur *A*.

Apabila semesta *X* adalah himpunan yang diskret, maka himpunan kabur *A*  dinyatakan dengan  $A = \sum x$ ,  $\mu A(x) / x$  di mana lambang Σ juga merupakan keseluruhan unsur-unsur *x μX* bersama dengan derajat keanggotaaannya dalam himpunan kabur.

Menurut Kusumadewi (2010 : 3) Himpunan *fuzzy* memiliki dua atribut, yaitu:

1. Linguistik, yaitu penamaan suatu grup yang mewakili suatu keadaan atau kondisi tertentu dengan menggunakan bahasa alami, seperti: MAHAL,SEDANG, MURAH dan sebagainya.

2. Numeris, yaitu suatu nilai (angka) yang menunjukkan ukuran dari suatu variable seperti 100 juta, 200 juta, 500 juta dan lain sebagainya.

Ada beberapa hal yang perlu diketahui dalam memahami sistem *fuzzy*, yaitu:

1. Variabel *fuzzy*

Variabel *fuzzy* merupakan variabel yang hendak dibahas dalam suatu system *fuzzy*. Contoh: harga, lama<br>pemakaian, kecepatan dan kecepatan dan sebagainya.

2. Himpunan *fuzzy*

Himpunan *fuzzy* merupakan suatu grup yang mewakili suatu kondisi atau keadaan tertentu dalam suatu variabel *fuzzy*.

3. Semesta wacana (semesta pembicaraan)

Semesta pembicaraan adalah keseluruhan nilai yang diperbolehkan untuk dioperasikan dalam suatu variabel *fuzzy*. Semesta pembicaraan merupakan himpunan bilangan real yang senantiasa naik (bertambah) secara monoton dari kiri ke kanan. Nilai semesta pembicaraan dapat berupa bilangan positif maupun negatif. Adakalanya nilai semesta pembicaraan ini tidak ada batas atasnya.

4. Domain

Domain himpunan *fuzzy* adalah keseluruhan nilai yang diizinkan dalam semesta pembicaraan dan boleh dioperasikan dalam suatu himpunan *fuzzy*. Seperti halnya semesta pembicaraan, domain merupakan himpunan bilangan real yang senantiasa naik (bertambah) secara monoton dari kiri ke kanan. Nilai domain dapat berupa bilangan positif dan negatif.

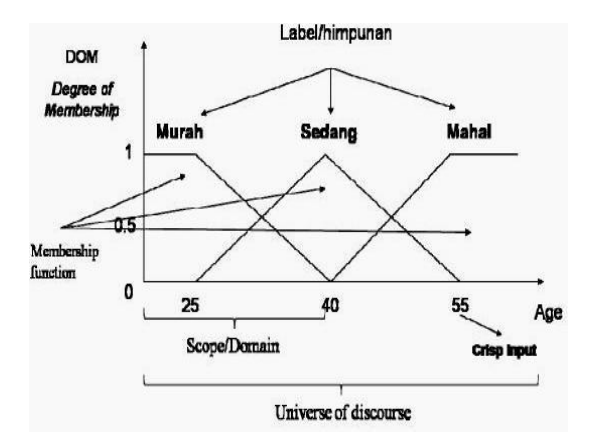

## **Gambar 2.1 Himpunan** *Fuzzy b.* **Fungsi Keanggotaan** *Fuzzy*

Menurut Kusumadewi (2010 : 8) Fungsi keanggotaan (*membersip function*) adalah suatu kurva yang menunjukkan pemetaan titik-titik input data ke dalam nilai keanggotaannya yang memiliki interval antara nol sampai satu. Salah satu cara yang dapat digunakan untuk mendapatkan nilai keanggotaan adalah dengan melalui pendekatan fungsi. Representasi dari fungsi keanggotaan ini dapat digambarkan dengan dua bentuk yaitu linear atau garis lurus dan kurva . Ada beberapa fungsi yang bisa digunakan, yaitu:

**1. Representasi Linear**

Pada representasi linear, pemetaan *input* ke derajat keanggotaannya digambarkan sebagai suatu garis lurus. Bentuk ini paling sederhana dan menjadi pilihan yang baik untuk mendekati suatu konsep yang kurang jelas. Ada dua keadaan himpunan *fuzzy* yang linear, yaitu:

**a. Representasi Linear Naik**

Kenaikan himpunan dimulai pada nilai domain yang memiliki derajat keanggotaan nol bergerak ke kanan menuju ke nilai domain yang memiliki derajat keanggotaan lebih tinggi.

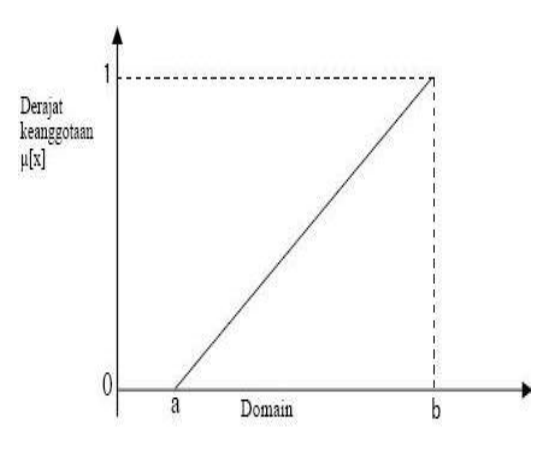

**Gambar 2.2 Representasi Linear Naik** 

Fungsi keanggotaan:

**b. Representasi Linear Turun** 

Repersentasi linear turun merupakan kebalikan dari linear naik. Garis lurus dimulai dari nilai domain dengan derajat

$$
\mu[x]=\begin{cases} 0; & x\leq a\\ (x\text{-}a)\mathop{/} (b\text{-}a); & a\leq x\leq b\\ 1; & x\geq b \end{cases}
$$

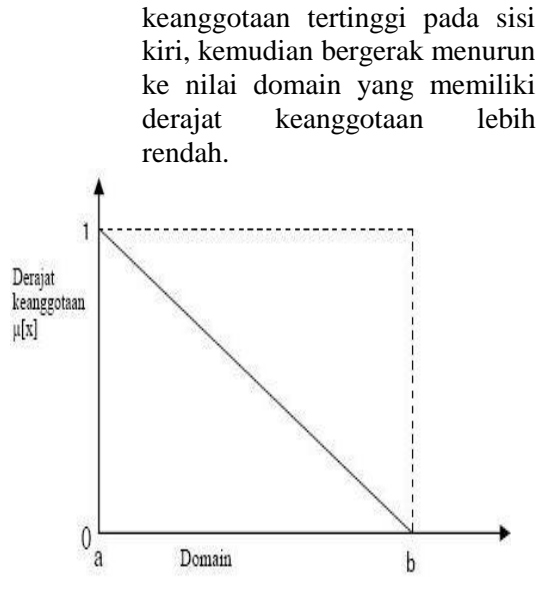

**Gambar 2.3 Representasi Linear Turun** 

Fungsi keanggotaan:

$$
\mu[x] = \begin{cases} 0; & x \geq b \\ (b\text{-}x) / (b\text{-}a); & a \leq x \leq b \\ 1; & X \leq a \end{cases}
$$

**c. Representasi Kurva Segitiga** Kurva segitiga pada dasarnya merupakan gabungan antara dua garis (linear).

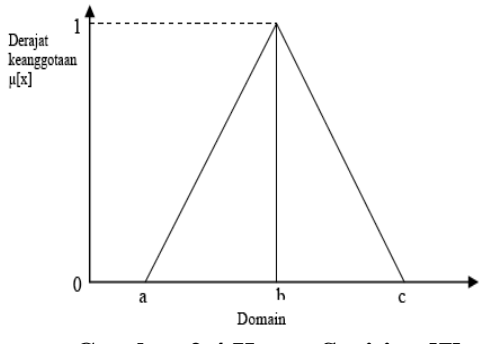

**Gambar 2.4 Kurva Segitiga [7]**

Fungsi keanggotaan:

$$
\mu[x]=\begin{cases} 0; & x\geq c \text{ atau } x\leq a \\ (x\text{-}a)\mathop{/} (b\text{-}a); & a\leq x\leq b \\ (c\text{-}x)\mathop{/} (c\text{-}b); & b\leq x\leq c \end{cases}
$$

### **d. Representasi Kurva Bentuk Bahu**

Daerah yang terletak di tengahtengah satu variabel yang direpresentasikan dalam bentuk segitiga, pada sisi kanan dan kirinya akan naik dan turun

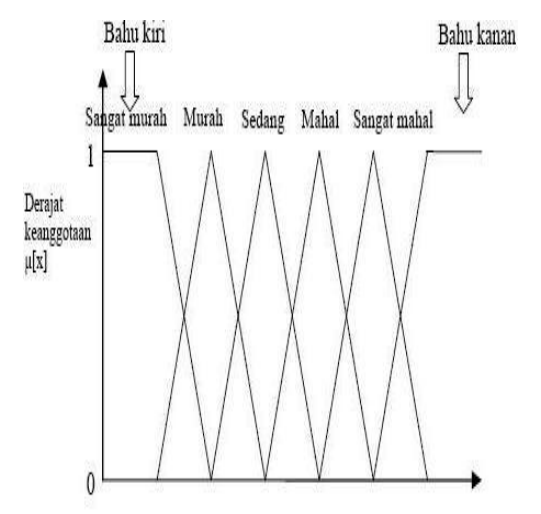

**Gambar 2.5 Kurva Bahu pada variabel HARGA** 

Implementasi Metode Fuzzy ….. ISSN 1858 - 2680

### *c.* **Operasi Aljabar Bilangan Segitiga**  *Fuzzy*

Menurut Kusumadewi (2010 : 23), jika didefinisikan 2 bilangan segitiga *fuzzy* A dan B dengan  $A = (x1, y1, z1)$ dan B= (x2, y2, z2), maka operasi aljabarnya adalah sebagai berikut: Penjumlahan:

> *A + B*= *(x1, y1, z1) + (x2, y2, z2)*  (6) = *(x1 + x2, y1 + y2, z1 + z2)*  Perkalian: *A*  $B=(x1, y1, z1)$   $(x2, y2, z2)$  (7) = *(x1 . x2, y1 . y2, z1 . z2)* Invers:  $(xl, yl, z1) - 1 = (1/zl, 1/yl,$ *1/x1)*

### **C. Fuzzy Multi Criteria Decision Making ( FMCDM )**

Menurut Kusumadewi ( 2006 : 69) *Multiple Criteria Decision Making* adalah suatu metode pengambilan keputusan untuk menetapkan alternative terbaik dari sejumlah alternatif berdasarkan beberapa kriteria tertentu kriteria biasanya berupa ukuran-ukuran, aturanaturan atau standar yang digunakan dalam pengambilan keputusan. Berdasarkan tujuannya MCDM dapat dibagi menjadi 2 model yaitu model : *Multi Attribute Decision Making* (MADM) dan *Multi Objective Decision Making*  (MODM). Pada MADM biasanya digunakan untuk melakukan penilaian atau seleksi terhadap beberapa alternatif dalam jumlah yang terbatas, sedangkan MODM digunakan untuk menyelesaikan masalah-masalah pada ruang kontinyu ( seperti pada program matematis ), secara umum dapat dikatakan bahwa MADM menyeleksi alternatif terbaik dari jumlah alternatif sedangkan MODM merancang alternatif terbaik. perbedaan mendasar terlihat pada table 2.1

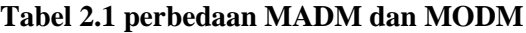

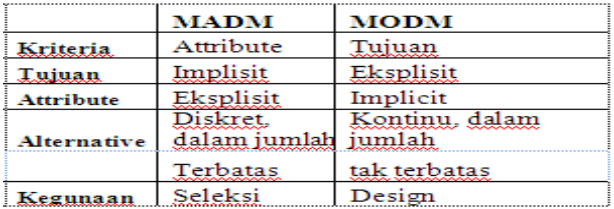

Menurut Janko dalam Kusumadewi (2006 : 70)Ada beberapa fitur umum yang digunakan dalam MCDM, yaitu :

- 1. Alternatif, alternatif adalah obyek-obyek yang berbeda dan memiliki kesempatan yang sama untuk dipilih oleh pengambil keputusan.
- 2. Atribute, atribute sering juga disebut karakteristik komponen atau kriteria keputusan. Meskipun pada kebanyakan kriteria bersifat satu level namun tidak menutup kemungkinan adanya sub kriteria yang berhubungan dengan kriteria yang telah diberikan.
- 3. Konflik antar kriteria, beberapa kriteria biasanya mempunyai konflik antara yang satu dengan yang lainnya misalnya kriteria keuntungan akan mengalami konflik dengan kriteria biaya.
- 4. Bobot keputusan, bobot keputusan menunjukkan kepentingan relatif dari setiap kriteria  $W = (W_1, W_2, \dots, W_n)$  pada MCDM akan dicari bobot kepentingan dari setiap kriteria.
- 5. Matriks keputusan, suatu matriks keputussan X yang berukuran m x n berisi elemen-elemen x<sub>ij</sub> yang merepresentasikan rating dari alternatif A<sup>i</sup>  $(i=1,2,...,n)$  terhadap criteria  $C_i(i=1,2,...,n)$ .

## **Konsep Dasar Multi Criteria Decision Making (MCDM)**

Menurut Kusumadewi (2006 : 72) proses MCDM dilakukan melalui 3 tahap yaitu penyusunan komponen-komponen situasi, analis dan sintesis informasi, pada tahap penyusunan komponen-komponen situasi akan dibentuk tabel taksiran yang berisi identifikasi alternative dan spesifikasi tujuan, criteria dan attribute.

Tahap analais dilakukan melalui 2 langkah yang pertama mendatangkan taksiran dari besaran potensial, kemungkinan dan ketidakpastian yang berhubungan dengan dampak-dampak yang mungkin pada setiap alternatif. Kedua meliputi pemilihan dari preferensi pengambil keputusan untuk setiap nilai dan ketidakpedulian terhadap resiko yang timbul. Secara umum model Atribute decision making dapat didefinisikan sebagai berikut:

Misalkan  $A = \{ai \mid i = 1, 2, \ldots n\}$  adalah himpunan alternatif-alternatif keputusan dan C  $= {Ci \mid j = 1, 2, \ldots n}$ adalah himpunan tujuan yang diharapkan maka akan ditentukan alternatif yang dimiliki derajat harapan tertinggi tehadap tujuan-tujuan yang relevan Cj.

Secara umum, model multi-attribute decision making dapat didefinisikan sebagai berikut :

Sebagian besar pendekatan MADM dilakukan

Implementasi Metode Fuzzy ….. ISSN 1858 - 2680

melalui 2 langkah yaitu pertama melakukan agresi terhadap keputusan-keputusan yang tanggap terhadap semua tujuan pada setiap alternatif. Kedua melakukan perangkingan alternatif-alternatif keputusan tersebut berdasarkan hasil agregasi keputusan

Dengan demikian biasa dikatakan bahwa masalah Multi Attribute Decision Making (MADM) adalah mengevaluasi m alternatif Ai  $(i = 1, 2, \ldots n)$  terhadap sekumpulan attribut atau kriteria C $j$  ( $j = 1, 2, \ldots$ n) dimana setiap atribut tidak bergantung satu dengan yang lainnya. Matriks keputusan setiap alternatif terhadap setiap atribut X diberikan sebagai berikut:

$$
X = \begin{bmatrix} X11 & X12 & \dots & X1n \\ X21 & X22 & \dots & X2n \\ \dots & \dots & \dots & \dots \\ Xm1 & Xm2 & \dots & Xmn \end{bmatrix}
$$

Dimana Xij merupakan rating kinerja alternatif ke-i terhadap atribut ke-j. nilai bobot yang menunjukkan tingkat kepentingan relative setiap atribut diberikan sebagai W :

 $W = \{ W1, W2, \ldots \}$ Wn}………………………...……….(2.6)

Rating kinerja (X) dan nilai bobot (W) merupakan nilai utama yang merepresentasikan preferensi absolute dari pengambil keputusan. Masalah MADM diakhiri dengan proses perangkingan untuk mendapatkan alternatif terbaik yang diperoleh berdasarkan nilai keseluruhan preferensi yang diberikan.

### **D. Simple Additive Weighting Method (SAW)**

Menurut Kusumadewi (2006 : 74) Metode SAW sering juga dikenal istilah metode penjumlahan terbobot. Konsep dasar metode SAW adalah mencari penjumlahan terbobot dari rating kinerja pada setiapalternatif pada semua atribut. Metode SAW membutuhkan proses normalisasi matriks keputusan (X) kesuatu skala yang dapat diperbandingkan dengan semua rating alternative yang ada.

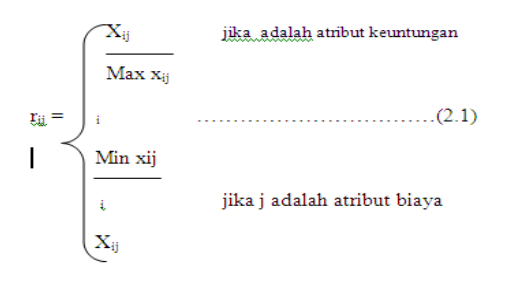

Dimana rij adalah rating kinerja ternomalisasi dari alternative A1 pada atribut  $Ci$ ; i=1,2,...,m dan j=1,2,…,n. Nilai prefensi untuk setiap alternative (V<sub>i</sub>) diberikan sebagai

Vi=∑<sup>n</sup> j=1 Wjrij ………………(2.2) Nilai  $V_1$  yang lebih besar mengindikasikan bahwa alternative  $A_1$  lebih terpilih.

### **Langkah penyelesaian**

Dalam penelitian ini menggunakan metode penyelesaian SAW **.** Menurut Kusuma dewi (2006 : 75) langkah-langkah penyelesaian SAW adalah sebagai berikut :

- 1. Menentukan criteria-kriteria yang akan dijadikan acuan dalam pengambilan keputusan, yaitu  $C_{1.}$
- 2. Menentukan rating kecocokan setiap alternative pada setiap criteria.
- 3. Membuat matriks keputusan berdsarkan criteria  $(C_1)$ , kemudian melakukan normalisasi matriks berdasarkan persamaan yang disesuaikan dengan jenis atribut ( atribut keuntungan ataupun atribut biaya) sehingga diperoleh matriks ternormalisasi R.
- 4. Hasil akhir diperoleh dari proses perangkingan yaitu penjumlahan dari perkalian matriks ternormalisasi R dengan vector bobot sehingga diperoleh nilai terbesar yang dipilih sebagai alternative terbaik (A<sub>1</sub>) sebagai solusi.

# **E. Optimalisasi**

Menurut Oktavia (2009 : 4) Optimalisasi berasal dari kata dasar optimal yang berarti yang terbaik. Jadi optimalisasi adalah proses pencapaian suatu pekerjaan dengan hasil dan keuntungan yang besar tanpa harus mengurangi mutu dan kualitas dari sutau pekerjaan.

Dalam pelaksanaan pembangunan proyek kontruksi sering mengalami keterlambatan akibat berbagai hal yang menyebabkan terjadinya kerugian materi dan waktu. Oleh karena itu dilaksanakan optimalisasi sumber daya yang ada khususnya sumber daya biaya dan waktu. Adapun tujuan mengoptimalkan suatu proyek adalah agar dapat memperoleh keuntungan yang lebih baik tanpa mengurangi kualitas ( mutu ) suatu kontruksi.

Waktu dalam hal ini adalah lamanya suatu rangkaian ketika proses berlangsung, yang merupakan penjabaran perencanaan proyek menjadi urutan langkah-langkah kegiatan untuk mencapai sasaran. Sedangkan pengertian biaya adalah anggaran yang dikeluarkan untuk pelaksanaan proyek, dalam hal ini merupakan penggunaan dana untuk melaksanakan pekerjaan dalam kurun waktu tertentu.

Jadi optimalisasi waktu dan biaya adalah usaha pemanfaatan waktu yang relatif singkat dengan biaya yang minimum untuk mencapai suatu pekerjaan dengan hasil dan keuntungan yang baik dengan tetap memperhatikan mutu dan kualitas suatu proyek, sehingga proyek tersebut mampu bersaing dengan proyek lain.

### **F. Bahasa Pemrograman Visual Basic**

Menurut Budiarto (2002 : 95) Visual basic adalah salah satu bahasa pemograman komputer yang digunakan untuk aplikasi windows yang berbasis (GUI Graphical User Interface). Visual basic merupakan *event-driven programming*  (Pemogramman terkendali kejadian) artinya program menunggu sampai adanya respon dari pemakai berupa event/kejadian tertentu (tombol diklik, menu dipilih, dan lainlain). Ketika event terdeteksi, kode yang berhubungan dengan event (prosedurevent) akan dijadikan.

Bahasa pemograman Visual Basic, yang dikembangkan oleh Microsoft sejak tahun 1991, merupakan pengembangan dari pendahulunya yaitu bahasa pemograman BASIC (Beginner s All-Purpose Symbolic Instruction Code) yang dikembangkan pada era 1950-an. Visual Basic merupakan salah satu Develovment Tool yaitu alat bantu untuk membuat berbagai macam program komputer, khususnya yang menggunakan sistem operasi windows. Visual Basic merupakan salah satu bahasa pemograman komputer yang mendukung object (Object Oriented Programming = OOP).

#### **1. Cara Memulai Visual Basic 6.0**

Klik tombol Start yang terletak pada bagian taskbar. Pilih menu program dan Visual Basic 6.0, kemudian klik Visual Basic .Sesaat kemudian akan muncul tampilan lembar kerja Visual Basic seperti tampak pada gambar 2.6, gambar 2.7. :

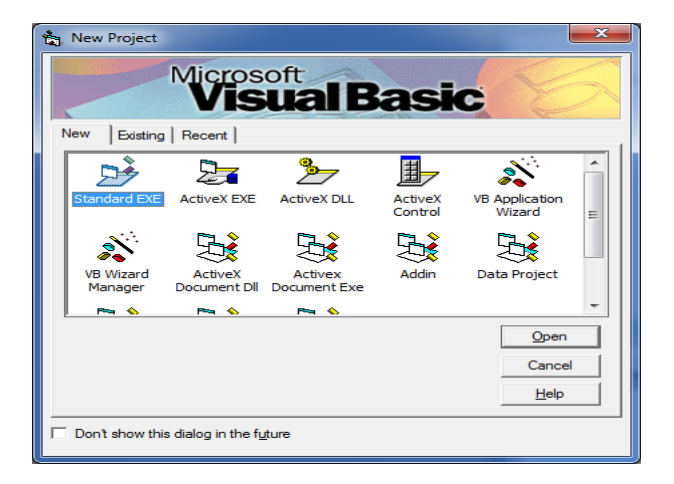

**Gambar 2.6Tampilan Awal Visual Basic 6.0**

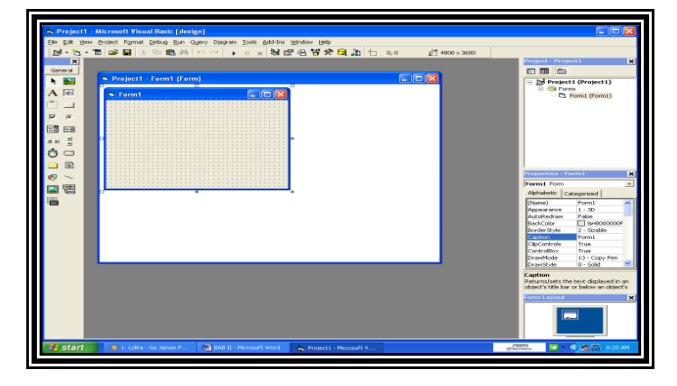

#### **Gambar 2.7 Tampilan IDE Visual Basic 6.0**

Adapun Komponen-komponen yang terdapat dalam Visual Basic dan dapat digunakan untuk keperluan perancangan tatap muka (*interface*) suatu program aplikasi adalah dapat dijelaskan sebagai berikut :

### **2. Baris Menu (***Menu Bar***)**

Baris menu (*Menu Bar*) merupakan fasilitas standar yang disediakan oleh program-program yang bekerja di bawah fasilitas windows. Baris menu ini dapat dipanggil dengan cara, melakukan penekanan tombol Alt pada keyboard disertai dengan melakukan penekanan

huruf yang bergaris bawah atau dapat dilakukan dengan langsung menklik pada menu dengan menggunakan mouse.

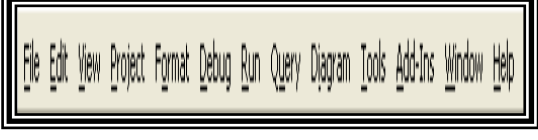

**Gambar 2.8 Tampilan Baris Menu**

Jurnal Media Infotama Vol. 8 No. 1 Februari 2012 70

**3. Toolbars**

Toolbars ini digunakan dengan cara menunjuk panah/pointer pada salah satu tombol yang tersedia dalam menu tersebut yang diwakili oleh gambar (icon) yang telah tersedia. Tampilan Toolbars dapat dilihat pada gambar 2.9.

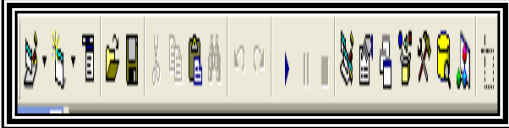

**Gambar 2.9 Tampilan Toolbars**

# **4. Jendela Toolbox**

Pada jendela Toolbox ini berisikan tentang perlengkapan dalam perancangan Visual Basic yang diinginkan.

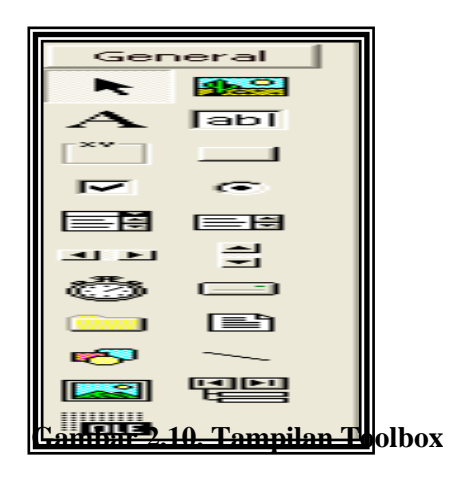

Adapun secara garis besar fungsi dari masing-masing kontrol-kontrol tersebut adalah sebagai berikut :

- a. *Pointer* bukan merupakan suatu kontrol; gunakan icon ini ketika anda ingin memilih kontrol yang sudah berada pada form.
- b. *PictureBox* adalah kontrol yang digunakan untuk menampilkan image dengan format: BMP, DIB (bitmap), ICO (icon), CUR (cursor), WMF (metafile), EMF (enhanced metafile), GIF, dan JPEG.
- c. *Label* adalah kontrol yang digunakan untuk menampilkan teks yang tidak dapat diperbaiki oleh pemakai.
- d. *TextBox* adalah kontrol yang mengandung string yang dapat diperbaiki oleh pemakai, dapat berupa satu baris tunggal, atau banyak baris.
- e. *Frame* adalah kontrol yang digunakan sebagai kontainer bagi kontrol lainnya.
- f. *CommandButton* merupakan kontrol hampir ditemukan pada setiap form, dan digunakan untuk membangkitkan event proses tertentu ketika pemakai melakukan klik padanya.
- g. *CheckBox* digunakan untuk pilihan yang isinya bernilai yes/no, true/false.
- h. *OptionButton* sering digunakan lebih dari satu sebagai pilihan terhadap beberapa option yang hanya dapat dipilih satu.
- i. *ListBox* mengandung sejumlah item, dan user dapat memilih lebih dari satu (bergantung pada property *MultiSelect*).
- j. *ComboBox* merupakan konbinasi dari TextBox dan suatu ListBox dimana pemasukkan data dapat dilakukan dengan pengetikkan maupun pemilihan.
- k. *HScrollBar* dan *VScrollBar* digunakan untuk membentuk scrollbar berdiri sendiri.
- l. *Timer* digunakan untuk proses background yang diaktifkan berdasarkan interval waktu tertentu. Merupakan kontrol non-visual.
- m. *DriveListBox***,** *DirListBox***,** dan *FileListBox* sering digunakan untuk membentuk dialog box yang berkaitan dengan file.
- n. *Shape* dan *Line* digunakan untuk menampilkan bentuk seperti garis, persegi, bulatan, oval.
- o*. Image* berfungsi menyerupai image box, tetapi tidak dapat digunakan sebagai kontainer bagi kontrol lainnya. Sesuatu yang perlu diketahui bahwa kontrol image menggunakan resource yang lebih kecil dibandingkan dengan PictureBox
- p. *Data* digunakan untuk *data binding*
- q. *OLE* dapat digunakan sebagai tempat bagi program eksternal seperti Microsoft Excel, Word, dll.

### **5. Jendela Form**

Jendela Form merupakan jendela aplikasi tempat pembuatan program yang akan ditampilkan.

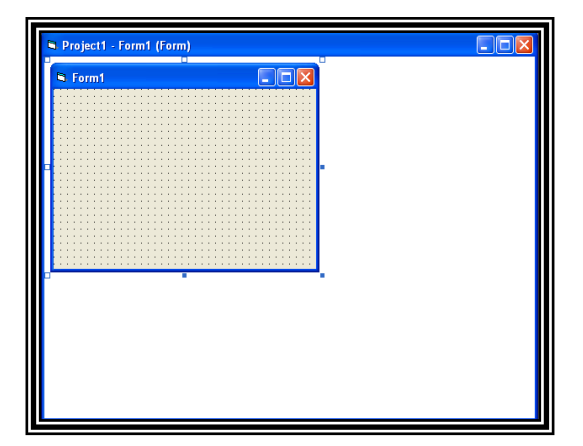

**Gambar 2.11. Tampilan Jendela Form**

### **6. Jendela Project**

 Jendela Project merupakan jendela informasi tentang project yang sedang dibuka beserta semua sub program serta segala pendukungnya.

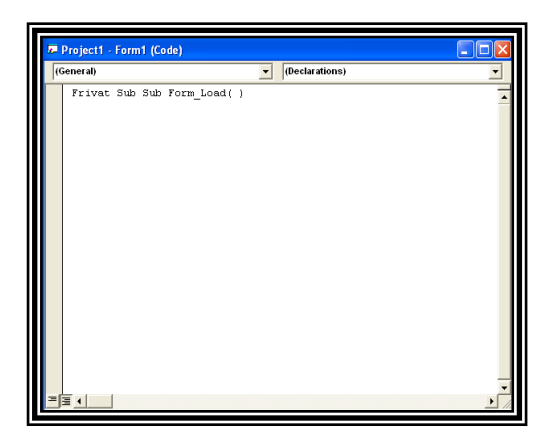

**Gambar 2.12. Tampilan Jendela Project**

#### **7. Jendela Properties**

Jendela Properties merupakan jendela yang berisikan berbagai macam string yang dapat dirubah berkaitan dengan program yang dirancang.

| <b>Properties - Form1</b> |               |  |  |  |  |  |
|---------------------------|---------------|--|--|--|--|--|
| Form1 Form                |               |  |  |  |  |  |
| Alphabetic                | Categorized   |  |  |  |  |  |
| (Name)                    | Form1         |  |  |  |  |  |
| Appearance                | $1 - 3D$      |  |  |  |  |  |
| AutoRedraw                | False         |  |  |  |  |  |
| Back⊂olor                 | 8H8000000F    |  |  |  |  |  |
| BorderStyle               | 2 - Sizable   |  |  |  |  |  |
| Caption                   | Form1         |  |  |  |  |  |
| ClipControls              | True          |  |  |  |  |  |
| ControlBox                | True          |  |  |  |  |  |
| DrawMode                  | 13 - Copy Pen |  |  |  |  |  |
| DrawStyle                 | 0 - Solid     |  |  |  |  |  |
|                           |               |  |  |  |  |  |

 **Gambar 2.13. Tampilan Jendela Properties**

Sebelum, merancang sebuah file terlebih dahulu kita mendefinisilan struktur file dengan menggunakan *Project Module* yang ada dalam Visual Basic. Pada project Module kita deklarasikan semua struktur file kedalam kode type yang dimengerti oleh Visual Basic 6.0. Pendeklarasian Struktur file harus disesuaikan supaya tidak terjadi pengulangan. Oleh sebab itu untuk menghindari hal demikian maka terlebih dahulu dibuat dalam bentuk table.

Setelah semua file telak dideklarasikan maka kita akan memulai membuat user interface kedalam form yang telah tersedia, dalam membuat suatu interface harus diperhatikan letak dan susunan sehingga dapat dimengerti oleh User.

Setelah itu kita dapat memulai perancangan dan pembuatan suatu aplikasi bahasa pemrograman.

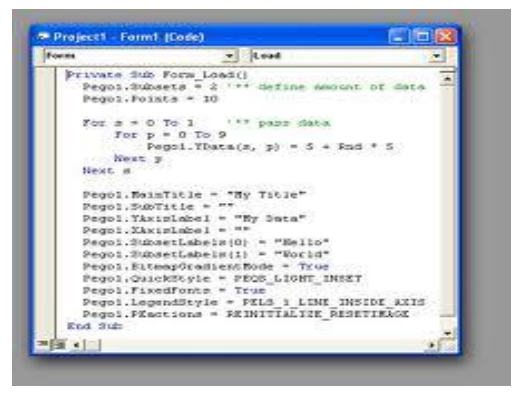

**8. Tampilan Penulisan Kode**

**Gambar 2.14 Penulisan Kode**

Form kode adalah jendela tempat dimana program dari visual basic dibuat kode-kode form layout untuk menjalankan suatu program agar menjadi lebih baik dan bermanfaat bagi semua orang yang menggunakannya.

- **9. Cara Menjalankan Objek**
	- a) Pilih star dari menu run
	- b) Klik tombol star yang ada pada toolbar
	- c) Atau tekan tombol F5

## **10. Cara Mengakhiri Visual Basic**

Dengan cara klik tanda X pada sudut kanan atas layar monitor atau dengan cara klik file lalu pilih exit.

## **11. Keuntungan Menggunakan Bahasa Pemrograman Visual Basic 6.0**

Keuntungan menggunakan Visual Basic adalah kemampuannya untuk menerjemahkan program dalam bentuk native code, yaitu kecepatan pada saat processor menterjemahkan dan menjalanka program aplikasi yang menggunakan<br>perhitungan CPU yang intensive. perhitungan CPU yang intensive. Keuntungan yang didapat dari native kode adalah kecepatan dalam mengakses program selain itu, Visual Basic juga menyediakan fasilitas antar muka penulisan kode program yang mudah dimengerti.

### **G. DataBase Management System**

Menurut Budiharto (2002 : 4) menjelaskan bahwa: "Basis data dapat dipahami sebagai suatu kumpulan data terhubung (*interrelated data*) yang disimpan secara bersama-sama pada suatu media, tanpa mengatap satu sama lain atau tidak perlu suatu kerangkapan data (kalaupun ada maka kerangkapan data tersebut harus seminimal mungkin dan terkontrol (*controlled redundancy*)*,* data disimpan dengan cara-cara tertentu sehingga mudah untuk digunakan atau ditampilkan kembali, data dapat digunakan satu atau lebih program-program aplikasi secara optimal, data disimpan tanpa mengalami ketergantungan dengan program yang akan menggunakannnya, data disimpan sedemikian rupa sehingga proses penambahan, pengambilan dan modifikasi data dapat dilakukan dengan mudah dan terkontrol.

Adapun istilah yang sering digunakan dalam perancangan database adalah sebagai berikut :

- a. Entity adalah tempat, orang atau kejadian serta konsep yang informasinya direkam
- b. Atribut adalah elemen data yang menunjang suatu entity
- c. Data value adalah data actual yang disimpan pada sebuah atribut
- d. Record adalah kumpulan elemen yang berkaitan yang menginformasikan suatu entity yang lengkap
- e. File adalah kumpulan record yang sejenis dimana panjang elemen sama, atribut yang sama dan data value yang berbeda datanya.
- f. Database adalah kumpulan dan file yang membentuk suatu bangunan.

# **H. Data Flow Diagram (DFD)**

Menurut Ladjamudin (2005 : 65) Data Flow Diagram (DFD) adalah merupakan alat bantu yang dapat digunakan untuk menggambarkan aliran data informasi dan transformasi (proses) dari data dimulai dari pemasukan data sampai menghasilkan keluaran (output) data.

Pada tahap analisa, penggunaan notasi symbol dan anak panah untuk mewakili menggambarkan arus data dalam peancangan sistem sangat membantu sekali di dalam komunikasi dengan pemakaian sistem untuk memahami sistem secara logika. Diagram yang menggunakan notasi-notasi ini adalah untuk menggambarkan arus data sistem, sekarang dikenal dengan nama Data Flow Diagram atau diagram arus data. DFD merupakan alat yang digunakan dalam metodologi pengembangan sistem yang terstruktur dan juga merupakan dokumentasi dari sistem yang baik.

**Beberapa notasi symbol yang digunakan pada DFD yaitu :**

| <b>Simbol Yourdon</b> | Keterangan               |
|-----------------------|--------------------------|
|                       | Notasi Kesatuan Luar DFD |
|                       | Arus Data                |
|                       | Notasi Proses            |
|                       | Notasi Simpanan Data     |

**Gambar 2.14 Simbol-simbol DFD**

Keterangan dari symbol :

- a. External Entity ( kesatuan luar Digunakan untuk memisahkan suatu sistem dengan lingkungan luarnya
- b. Data Flow (arus data) Menunjukan arus data yang dapat berupa masukan untuk dan hasil dari proses sistem
- c. Process (proses) Menunjukkan kegiatan perubagan alir data yang masuk kedalam proses untuk dihasilkan arus data yan akan keluar dari proses.
- d. Data Store (Notasi simpan data) Merupakan media peyimpanan data, yang digunakan untuk menyimpan hasil aliran data dari sebuah sumber pemrosesan data sampai dengan sebuah proses data tujuan lain membutuhkannya.

## **I. Entity Relationship Diagram ( ERD)**

Menurut Fatta (2007 : 121) Entity Relationship Diagram adalah gambar atau diagram yang menunjukkan informasi dibuat, disimpan dan digunakan dalam sistem. Simbolsimbol yang digunakan dalam ERD yaitu: Entity relationship (ERD) data model didasarkan pada persepsi terhadap dunia nyata yang tersusun atas kumpulan objek-objek dasar yang disebut entitas dan hubungan antar objek. Entitas adalah suatu atau objek dalam dunia nyata yang dapat dibedakan dari objek lain. Sebagai contoh masing-masing motor adalah entitas dan konsumen dapat pula diangap sebagai entitas.

Entitas digambarkan dalam basis data dengan kumpulan atribut misalnya atribut kode, nama motor, harga cash, bisa menggambarkan data.

Relasi adalah hubungan antara beberapa entitas. Sebagai contoh, relasi menghubungkan mahasiswa dengan mata kuliah yang diambilnya.

Struktur logis skema database dapat ditunjukan secara grafis dengan diagram ERD yang dibentuk dari komponen-komponen berikut :

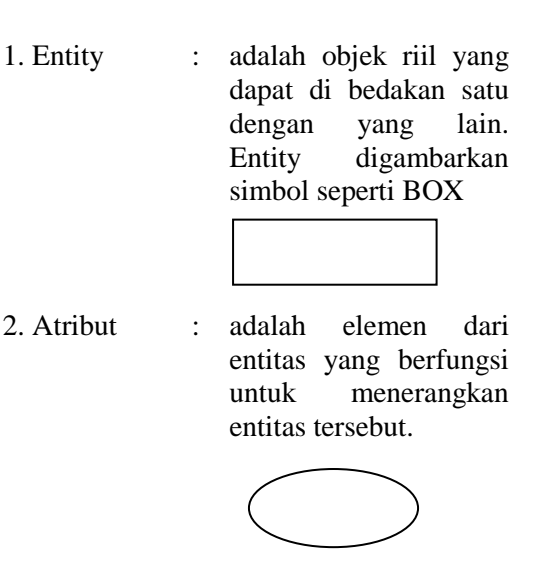

- 3. Line : Berfungsi untuk menghubungkan atribut dengan entity dan entity dengan relationship/relasi
- 

4. Hubungan : sama saja dengan relasi, yaitu hubungan yang terjadi antara satu entitas atau lebih

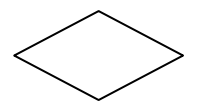

### **J. Hierarkiplus Input Process Output (HIPO)**

Menurut Ladjamudin (2005:218) Hierarkiplus Input Process Output (HIPO) merupakan teknik untuk mendokumentasikan sistem pemograman. HIPO dikembangkan oleh personal IBM yang percaya bahwa dokumentasi sistem pemograman yang dibentuk dengan menekankan pada fungsi. HIPO menyediakan fasilitas lokasi dalam bentuk kode dari tiap prosedur dalam suatu sistem.

#### **K. Flowchart**

Bagan alir program (Program Flowchart) merupakan bagan yang menjelaskan secara rinci, langkah-langkah dari proses program. Bagan alir program disebut dari derivikasi bagan alir sistem. Bagan alir program dengan menggunakan

simbol-simbol sebagai berikut :

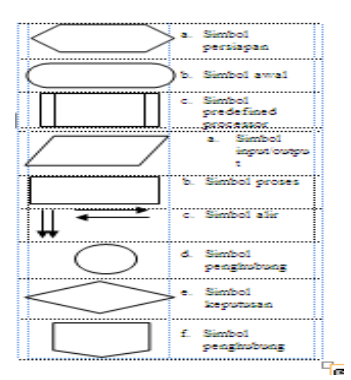

#### **III. Analisa dan Perancangan A. Metode Penelitian**

Metode Penelitian adalah kerangka teoritis yang dipergunakan penulisan untuk menganalisis, mengerjakan atau mengatasi masalah yang di hadapi. Peran metode sangat penting dalam penelitian tergantung cara kita menerapkan metode yang kita pakai. Untuk itu pemakaian metode harus cermat sesuai dengan tujuan yang hendak di capai. Metode yang digunakan penulis adalah metode Eksperimen.

Eksperimen merupakan bentuk khusus investigasi yang digunakan untuk menentukan variable-variabel apa sajakah serta bagaimana bentuk hubungan antara satu dengan yang lainnya. Menurut konsep klasik eksperimen untuk menentukan hubungan diantara independen variabel dengan dependen variabel.

Penelitian ini di lakukan dengan membuat manipulasi atas objek yang diteliti sebagai dependent variabel guna mengamati independen variabel. Mungkin pula penelitian ini di lakukan dengan cara membuat suatu kondisi tertentu yang akan di uji seberapakah pengaruhnya terhadap variabel lain sebagai pengontrolnya.

Pendekatan penelitian semacam ini tentu akan sangat sulit diterapkan dalam situasi bisnis. Kesulitan penerapan pendekatan ini :

- 1. Sangat sulit untuk membuat manipulasi situasi bisnis seperti yang ada pada variabel penelitian tentang Optimalisasi penentuan lokasi perumahan.
- 2. Sangat sulit untuk menentukan mana sajakah variabel yang mempengaruhi variabel penelitian tentang Optimalisasi penentuan lokasi perumahan.

# **B. Metode Pengumpulan data**

Adapun metode pengumpulan data yang dipakai dalam penyusunan proposal skripsi ini adalah:

# **1. Observasi**

Observasi adalah pengamatan langsung kepada suatu objek yang diteliti. Penulis melakukan pengamatan langsung kedalam lingkungan PT. Bengkulu Estat.

## **2. Studi Pustaka**

Studi Pustaka dilakukan dengan cara memanfaatkan buku-buku ilmu pengetahuan atau literatur, browsing internet yang berhubungan dengan permasalahan yang di dapati di PT.Bengkulu Estate yang berhubungan dengan permasalahan penelitian.

# **C. Metode Perancangan Sistem**

### **1. Analisa Sistem Aktual**

Sebelum melakukan eksperimen atau uji coba terhadap suatu system, terlebih dahulu penulis menganalisa system yang digunakan di PT. Bengkulu Estate, hal ini dilakukan untuk mengetahui proses kerja system tersebut.

Dalam pelaksanaanya, sistem pengambilan keputusan dalam penentuan lokasi perumahan yang masih manual yaitu dengan cara mengirangira saja, sehingga terjadinya masalah pada waktu yang akan datang. Seperti lokasi tersebut lambat dalam penjualan dan pembangunan, susah mendapat bantuan fasilitas, sedikitnya minat konsumen untuk membeli.

Dari permasalahan tersebut penulis ingin membangun sebuah aplikasi yang mampu membantu memberikan informasi tentang spesifikasi atau criteria pemilihan lokasi kepada pengembang atau perusahaan , melainkan juga dapat memberikan rekomendasi atau informasi lokasi perumahan kepada calon konsumen sesuai dengan criteria yang diinginkan.

### **2. Analisa Sistem Baru**

Sistem yang akan dibangun merupakan sebuah sitem dengan basis data fuzzy dengan model Multi Criteria Decision Making (MCDM), yang bertujuan untuk dapat memberikan informasi tentang spesifikasi atau criteria pemilihan lokasi kepada pengembang atau perusahaan untuk mendapatkan lokasi perumahan yang optimal , melainkan juga dapat memberikan rekomendasi atau informasi lokasi perumahan kepada calon konsumen sesuai dengan criteria yang diinginkan.

Perancangan database ini meliputi perancangan database penyimpanan data kriteria lokasi perumahan, batas himpunan fuzzy ,hasil perhitungan derajat keanggotaan , dan hasil perengkingan menggunkan bahasa pemrograman visual basic 6.0.

### **3. Variabel Himpunan Fuzzy yang digunakan**

Pada penelitian, setiap variabel fuzzy menggunakan fungsi keanggotaan kurva bahu dan kurva segitiga sebagai pendekatan untuk memperoleh derajat keanggotaan suatu nilai dalam suatu himpunan fuzzy.

### **a. Kriteria Jarak**

Kriteria Jarak merupakan faktor utama fuzzy yang diinginkan oleh perusahaan dan konsumen dalam memilih lokasi yang tepat, berdasarkan letak lokasi dengan jalan lintas. Kriteria jarak dibagi menjadi 3 himpunan fuzzy , yaitu : Dekat, Sedang ,Jauh. Himpunan dekat dan jauh menggunakan pendekatan fungsi keanggotaan yang berbentuk kurva bahu, sedangkan himpunan sedang menggunakan pendekatan fungsi keanggotaan yang berbentuk kurva segitiga, seperti table dan gambar berikut.

## **Tabel 3.1 Jarak**

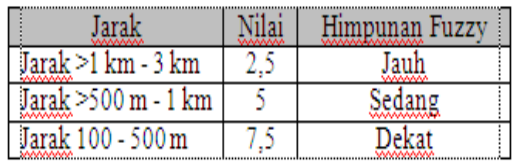

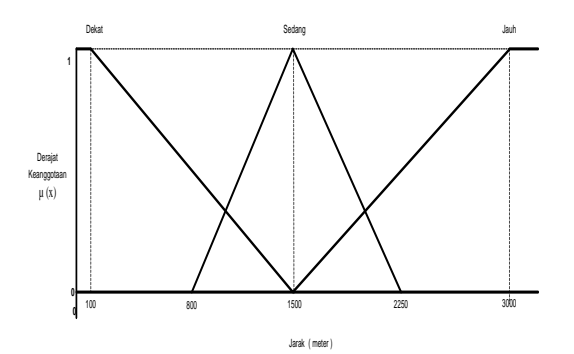

 **Gambar 3.2 Kurva Kriteria Jarak**

- **b. Kriteria kepadatan penduduk**
	- Kriteria kepadatan penduduk merupakan faktor kedua fuzzy persyaratan yang dibutuhkan untuk pengambilan keputusan, berdasarkan

jumlah penduduk yang ada di sekitar lokasi pembangunan perumahan.

Kriteria Kepadatan Penduduk dibagi menjadi 3 himpunan fuzzy , yaitu : Sepi, Sedang , Ramai. Himpunan sepi dan ramai menggunakan pendekatan fungsi keanggotaan yang berbentuk kurva bahu, sedangkan himpunan<br>sedang menggunakan pendekatan menggunakan fungsi keanggotaan yang berbentuk kurva segitiga, seperti table dan gambar berikut.

### **Table 3.2 Kepadatan Penduduk**

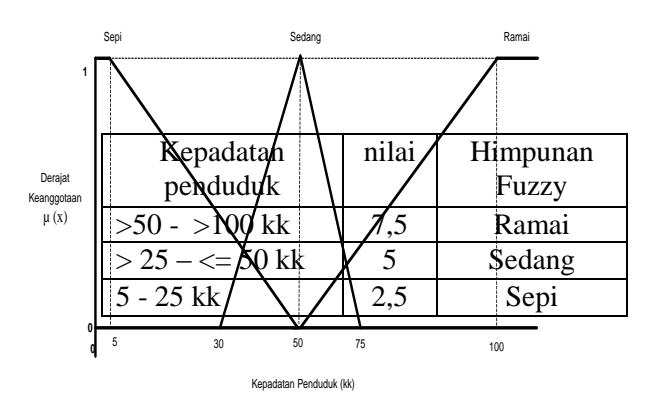

## **3 Kurva Kriteria Kepadatan Penduduk**

#### **c. Kriteria Kondisi Ekonomi**

Kriteria kondisi ekonomi merupakan faktor kedua fuzzy persyaratan yang dibutuhkan untuk pengambilan keputusan , berdasarkan penghasilan dan pekerjaan.

Kriteria Kepadatan Penduduk dibagi menjadi 3 himpunan fuzzy , yaitu : Bawah, Sedang , Atas. Himpunan sepi dan ramai menggunakan pendekatan fungsi keanggotaan yang berbentuk kurva bahu, sedangkan himpunan sedang<br>menggunakan pendekatan fungsi menggunakan pendekatan fungsi keanggotaan yang berbentuk kurva segitiga, seperti table dan gambar berikut.

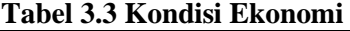

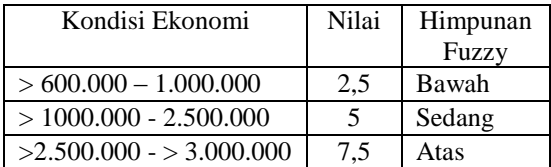

Implementasi Metode Fuzzy ….. ISSN 1858 - 2680

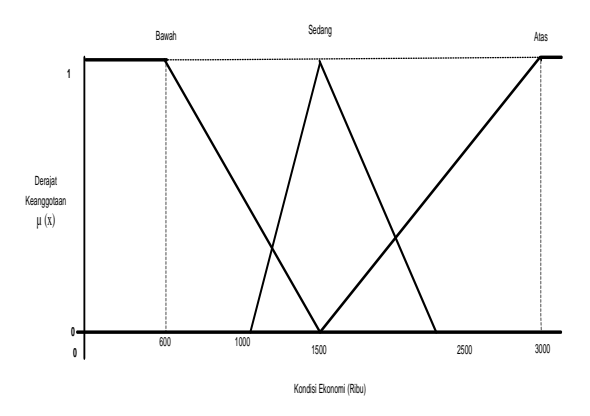

#### **Gambar 3.4 Kurva Kriteria Kondisi Ekonomi**

#### **d. Kriteria Permintaan Masyarakat**

Kriteria Permintaan Masyarakat merupakan faktor ketiga fuzzy yang dibutuhkan untuk pengambilan keputusan , berdasarkan permintaan atau pemesanan rumah di lokasi tersebut oleh calon konsumen.

Kriteria Kepadatan Penduduk dibagi menjadi 3 himpunan fuzzy , yaitu : Bawah, Sedang , Atas. Himpunan sepi dan ramai menggunakan pendekatan fungsi keanggotaan yang berbentuk kurva bahu, sedangkan himpunan sedang menggunakan pendekatan fungsi keanggotaan yang berbentuk kurva segitiga, seperti table dan gambar berikut.

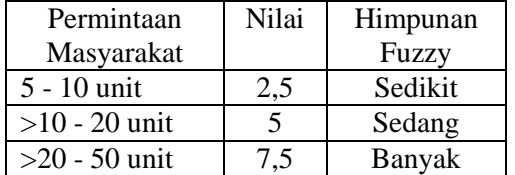

**Tabel 3.4 Permintaan Masyarakat**

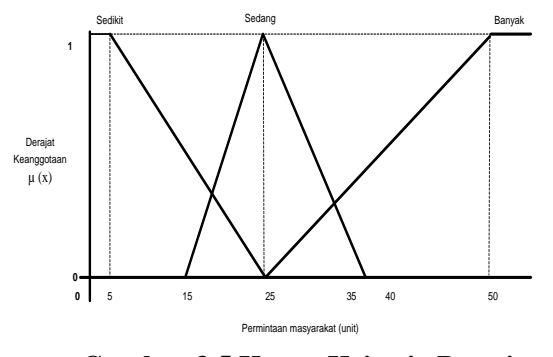

**Gambar 3.5 Kurva Kriteria Permintaan Masyarakat**

#### **e. Tabel Rule Jarak**

#### **Tabel 3.5 Permintaan Masyarakat**

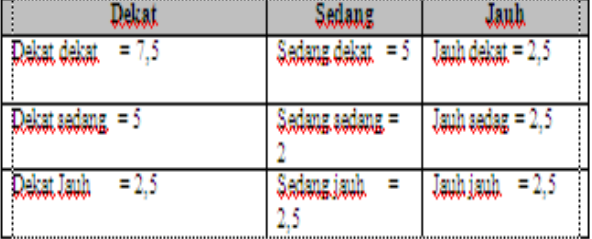

### **Rule untuk Jarak**

- 1. Jika dekat bernilai 7,5 and Sedang bernilai 5 and jauh bernilai 2,5 Maka Jarakny bernilai sedang
- 2. Jika dekat bernilai 7,5 and Sedang bernilai 5 and jauh bernilai 2,5
- Maka Jarakny bernilai sedang
- 3. Jika dekat bernilai 7,5 and Sedang bernilai 5 and jauh bernilai 2,5 Maka Jarakny bernilai Jauh
- 4. Jika dekat bernilai 7,5 and Sedang bernilai 5 and jauh bernilai 2,5 Maka Jarakny bernilai sedang
- 5. Jika dekat bernilai 7,5 and Sedang bernilai 5 and jauh bernilai 2,5 Maka Jarakny bernilai sedang
- 6. Jika dekat bernilai 7,5 and Sedang bernilai 5 and jauh bernilai 2,5 Maka Jarakny bernilai Jauh
- 7. Jika dekat bernilai 5 and Sedang bernilai 5 and jauh bernilai 2,5 Maka Jarakny bernilai sedang
- 8. Jika dekat bernilai 5 and Sedang bernilai 2,5 and jauh bernilai 2,5 Maka Jarakny bernilai sedang
- 9. Jika dekat bernilai 5 and Sedang bernilai 2,5 and jauh bernilai 2,5 Maka Jarakny bernilai Jauh
- 10. Jika dekat bernilai 2,5 and Sedang bernilai 2,5 and jauh bernilai 2,5 Maka Jarakny bernilai sedang
- 11. Jika dekat bernilai 2,5 and Sedang bernilai 2,5 and jauh bernilai 2,5 Maka Jarakny bernilai sedang
- 12. Jika dekat bernilai 2,5 and Sedang bernilai 2,5 and jauh bernilai 2,5 Maka Jarakny bernilai Jauh

| тарсі экі і стіппиаан імазуатакат |                      |        |  |  |  |  |
|-----------------------------------|----------------------|--------|--|--|--|--|
| Sepi                              | Sedang               | Ramai  |  |  |  |  |
| Sepi sepi                         | Sedang sepi          | Ramai  |  |  |  |  |
| $= 5$                             | $= 30$               | sepi   |  |  |  |  |
|                                   |                      | $= 50$ |  |  |  |  |
| Sepi                              | Sedang               | Ramai  |  |  |  |  |
| $sedang =$                        | $\text{sedang} = 50$ | sedang |  |  |  |  |
| 30                                |                      | $= 75$ |  |  |  |  |
| Sepi                              | Sedang               | Ramai  |  |  |  |  |
| ramai<br>$=$                      | $= 75$<br>ramai      | amai   |  |  |  |  |
| 50                                |                      | $=100$ |  |  |  |  |

**f. Tabel Rule Kepadatan Penduduk Tabel 3.6 Permintaan Masyarakat**

#### **Rule untuk Kepadatan Penduduk**

1. Jika sepi bernilai 2,5 and Sedang bernilai 5 and jauh bernilai 5

Maka Kepadatan Penduduk bernilai sedang

2. Jika sepi bernilai 2,5 and Sedang bernilai 5 and jau bernilai 7,5

Maka Kepadatan Penduduk bernilai sedang

- 3. Jika sepi bernilai 2,5 and Sedang bernilai 5 and jauh bernilai 7,5 Maka Kepadatan Penduduk bernilai Ramai
- 4. Jika sepi bernilai 2,5 and Sedang bernilai 5 and jauh bernilai 5

Maka Kepadatan Penduduk bernilai sedang

- 5. Jika sepi bernilai 2,5 and Sedang bernilai 5 and jauh bernilai 7,5
- Maka Kepadatan Penduduk bernilai sedang
- 6. Jika sepi bernilai 2,5 and Sedang bernilai 5 and jauh bernilai 7,5 Maka Kepadatan Penduduk bernilai ramai
- 7. Jika sepi bernilai 2,5 and Sedang bernilai 7,5 and jauh bernilai 7,5 Maka Kepadatan Penduduk bernilai sedang
- 8. Jika sepi bernilai 2,5 and Sedang bernilai 7,5 and jauh bernilai 7,5 Maka Kepadatan Penduduk bernilai jauh
- 9. Jika sepi bernilai 5 and Sedang bernilai 5 and jauh bernilai 5 Maka Kepadatan Penduduk bernilai sedang
- 10. Jika sepi bernilai 5 and Sedang bernilai 5 and jauh bernilai 7,5
- Maka Kepadatan Penduduk bernilai sedang
- 11. Jika sepi bernilai 5 and Sedang bernilai 7,5 and jauh bernilai 7,5 Maka Kepadatan Penduduk bernilai jauh
- 12. Jika sepi bernilai 5 and Sedang bernilai 7,5 and jauh bernilai 7,5 Maka Kepadatan Penduduk bernilai jauh

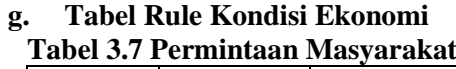

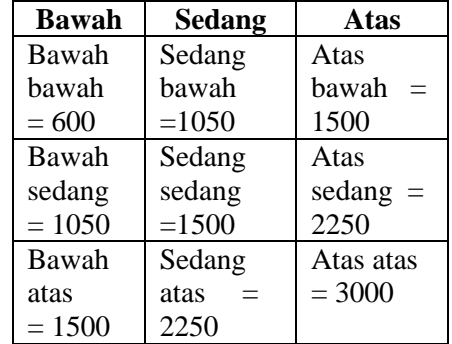

### **Rule untuk Kondisi Ekonomi**

- 1. Jika bawah bernilai 2,5 and Sedang bernilai 5 and atas bernilai 5
	- Maka Kepadatan Penduduk bernilai sedang
- 2. Jika bawah bernilai 2,5 and Sedang bernilai 5 and atas bernilai 5
	- Maka Kepadatan Penduduk bernilai sedang
- 3. Jika bawah bernilai 2,5 and Sedang bernilai 5 and atas bernilai 7,5
- Maka Kepadatan Penduduk bernilai sedang 4. Jika bawah bernilai 2,5 and Sedang bernilai 5
- and atas bernilai 5 Maka Kepadatan Penduduk bernilai sedang
- 5. Jika bawah bernilai 2,5 and Sedang bernilai 5 and atas bernilai 5
- Maka Kepadatan Penduduk bernilai sedang 6. Jika bawah bernilai 2,5 and Sedang bernilai 5 and atas bernilai 5

Maka Kepadatan Penduduk bernilai jauh

7. Jika bawah bernilai 2,5 and Sedang bernilai 5 and atas bernilai 5

Maka Kepadatan Penduduk bernilai jauh

8. Jika bawah bernilai 5 and Sedang bernilai 5 and atas bernilai 5

 Maka Kepadatan Penduduk bernilai sedang 9. Jika bawah bernilai 5 and Sedang bernilai 5

and atas bernilai 5 Maka Kepadatan Penduduk bernilai sedang

- 10. Jika bawah bernilai 5 and Sedang bernilai 5 and atas bernilai 5
- Maka Kepadatan Penduduk bernilai sedang 11. Jika bawah bernilai 5 and Sedang bernilai 5 and atas bernilai 7,5

Maka Kepadatan Penduduk bernilai atas

12. Jika bawah bernilai 5 and Sedang bernilai 5 and atas bernilai 7,5 Maka Kepadatan Penduduk bernilai atas

#### **h. Tabel Rule Permintaan masyarakat**

| <b>Sedikit</b>    | <b>Sedang</b>     | <b>Banyak</b>     |
|-------------------|-------------------|-------------------|
| Sedikit           | Sedang            | Banyak            |
| sedikit $=$       | sedikit $=$       | $sedikit =$       |
| 5                 | 15                | 25                |
| Sedikit           | Sedang            | Banyak            |
| $\text{sedang}$ = | $\text{sedang} =$ | $\text{sedang} =$ |
| 15                | 25                | 37.5              |
| Sedikit           | Sedang            | Banyak            |
| banyak            | banyak            | $b$ anyak $=$     |
| $= 25$            | $= 37.5$          | 50                |

**Tabel 3.8 Permintaan Masyarakat**

### **Rule untuk Permintaan Masyarakat**

1. Jika sedikit bernilai 2,5 and Sedang bernilai 7,5 and atas bernilai 7,5

Maka Kepadatan Penduduk bernilai sedang

2. Jika sedikit bernilai 2,5 and Sedang bernilai 7,5 and atas bernilai 7,5

Maka Kepadatan Penduduk bernilai sedang

- 3. Jika sedikit bernilai 2,5 and Sedang bernilai 7,5 and atas bernilai 7,5 Maka Kepadatan Penduduk bernilai banyak
- 4. Jika sedikit bernilai 2,5 and Sedang bernilai 7,5 and atas bernilai 7,5 Maka Kepadatan Penduduk bernilai sedang
- 5. Jika sedikit bernilai 2,5 and Sedang bernilai 7,5 and atas bernilai 7,5 Maka Kepadatan Penduduk bernilai sedang
- 6. Jika sedikit bernilai 2,5 and Sedang bernilai 7,5 and atas bernilai 7,5

Maka Kepadatan Penduduk bernilai banyak

- 7. Jika sedikit bernilai 2,5 and Sedang bernilai 7,5 and atas bernilai 7,5 Maka Kepadatan Penduduk bernilai sedang
- 8. Jika sedikit bernilai 2,5 and Sedang bernilai 7,5 and atas bernilai 7,5 Maka Kepadatan Penduduk bernilai banyak
- 9. Jika sedikit bernilai 2,5 and Sedang bernilai 7,5 and atas bernilai 7,5 Maka Kepadatan Penduduk bernilai sedang
- 10. Jika sedikit bernilai 5 and Sedang bernilai 7,5 and atas bernilai 7,5

Maka Kepadatan Penduduk bernilai sedang

- 11. Jika sedikit bernilai 5 and Sedang bernilai 7,5 and atas bernilai 7,5 Maka Kepadatan Penduduk bernilai banyak
- 12. Jika sedikit bernilai 5 and Sedang bernilai 7,5 and atas bernilai 7,5

Maka Kepadatan Penduduk bernilai banyak Maka Kepadatan Penduduk bernilai banyak

### **1. Perhitungan Manual Berdasarkan Contoh Kasus Menggunakan Metode SAW**

Tiga lokasi yang memiliki data sebagai berikut :

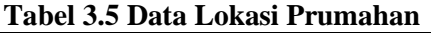

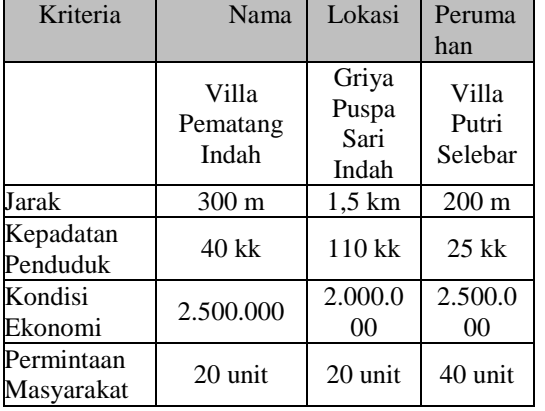

Berdasarkan data perumahan diatas dapat dibentuk matriks keputusan X yang telah dikonversikan dengan bilangan fuzzy, sebagai berikut :

**Tabel 3.6 Rating Kecocokan Dari Setiap Alternative Pada Setiap Criteria**

| tematif<br>mm | Kriteria |  |  |  |  |  |
|---------------|----------|--|--|--|--|--|
|               |          |  |  |  |  |  |
|               |          |  |  |  |  |  |
|               |          |  |  |  |  |  |
|               |          |  |  |  |  |  |

Pengambil keputusan memberikan bobot, berdasarkan tingkat kepentingan masing-masing criteria yang dibutuhkan sebagai berikut :

### **Vektor Bobot : W = { 7.5, 5, 2.5 2.5 }**

Membuat matriks keputusan X, dibuat dari table kecocokan sebagai berikut :

$$
X = \begin{cases} 10 & 5 & 7\sqrt{2}, & 7,5 \\ 5 & 10 & 5 & 75 \\ 10 & 2\sqrt{2}, & 7,5 & 10 \end{cases}
$$

Pertama, dilakukan normalisasi matriks X untuk menghitung nilai masing-masing criteria berdsarkan criteria diasumsikan sebagai criteria keuntungan atau biaya sebagai berikut :

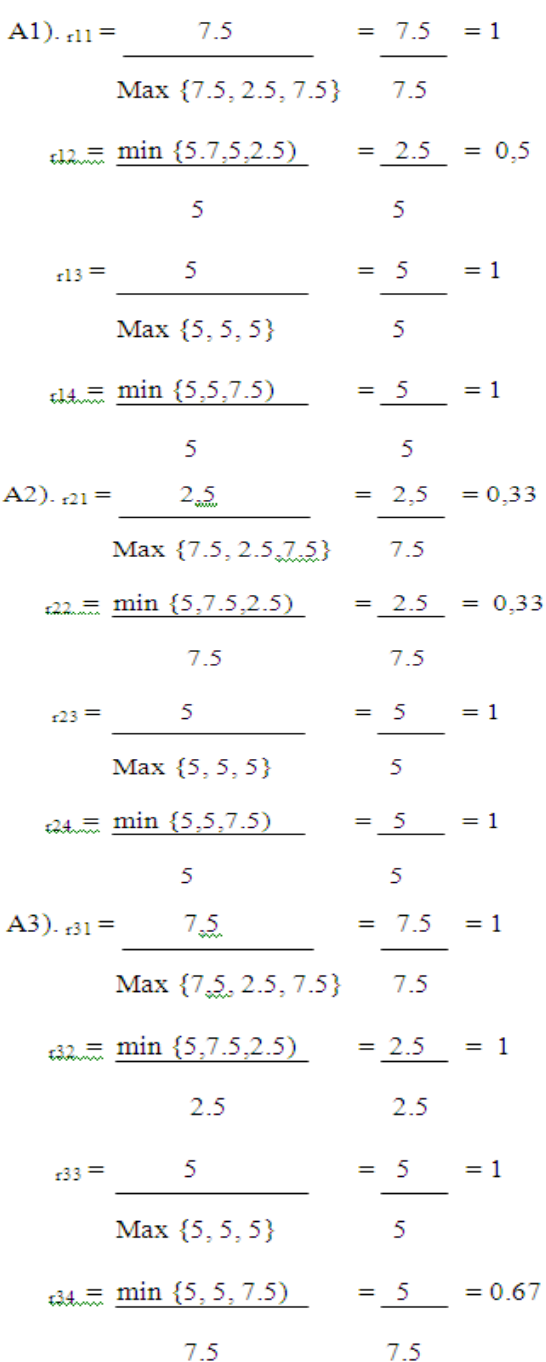

Kedua, membuat normalisasi matriks R yang diperoleh dari hasil normalisasi matriks X sebagai berikut :

$$
R = \begin{cases} 1 & 0.5 & 1 & 1 \\ 0.33 & 0.33 & 1 & 1 \\ 1 & 1 & 1 & 0.67 \end{cases}
$$

Selanjutnya akan dibuat perkalian W\*R dan penjumlahan hasil perkalian untuk memperoleh alternative terbaik melakukan perangkingan nilai terbesar sebagai berikut :

$$
V_1 = (7.5)(1) + (5)(0.5) + (2.5)(1) + (2.5)(1)
$$

 $= 15$ 

$$
V_2 = (7.5)(0.33) + (5)(0.33) + (2.5)(1) + (2.5)(1)
$$

 $= 9.12$ 

$$
V_3 = (7.5)(1) + (5)(1) + (2.5)(1) + (2.5)(0.67)
$$

 $= 16.67$ 

### **Hasil perangkingan diperoleh :**  $V_1 = 15$ ,  $V_2 = 9.12$  dan  $V_3 = 16.67$ .

Nilai terbaik ada pada V<sub>3</sub>, dengan demikian alternative A3 ( Lokasi Perumahan yang ketiga yaitu Bumi Ayu) adalah alternative yang terpilih sebagai alternative terbaik.

#### **2. Diagram Alir Data (DAD)**

#### **a. Diagram Konteks**

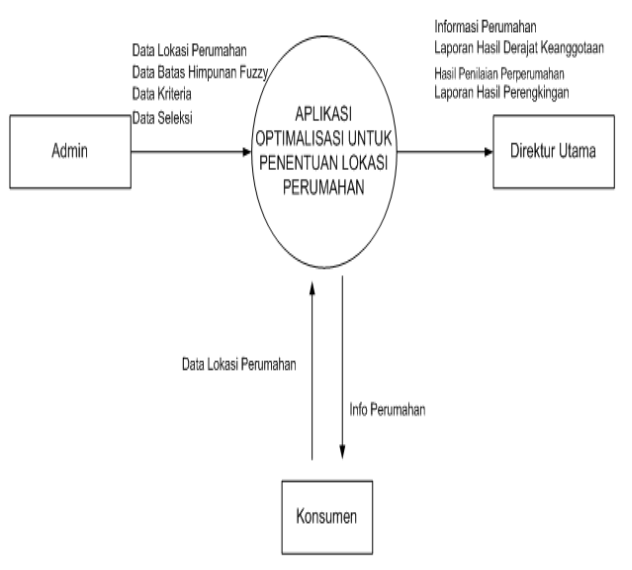

**Gambar 3.6 Diagram Konteks**

Implementasi Metode Fuzzy ….. ISSN 1858 - 2680

## **b. Diagram Level 0**

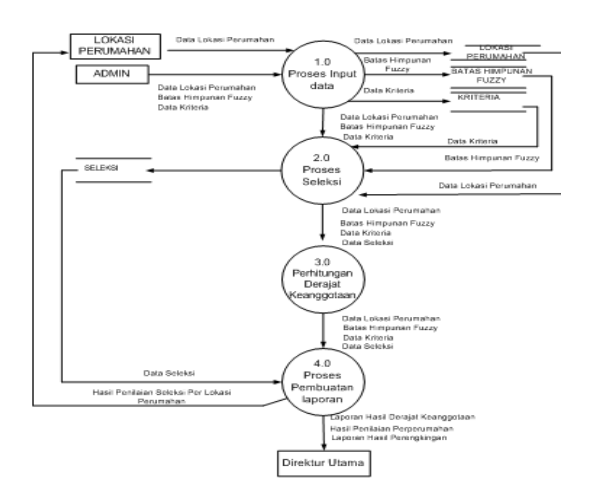

**Gambar 3.7 Diagram Level 0**

### **c. Diagram Level 1 ( Input Data)**

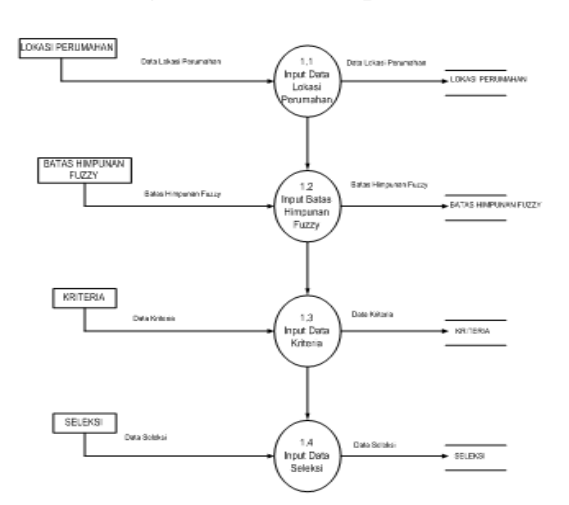

### **Gambar 3.8 Diagram Level 1 d. Diagram Level 4 Proses Pembuatan Laporan**

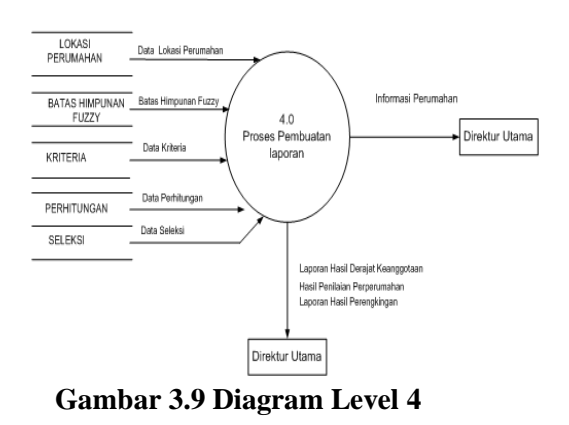

### **3. Hirarki Input Proses Output (HIPO)**

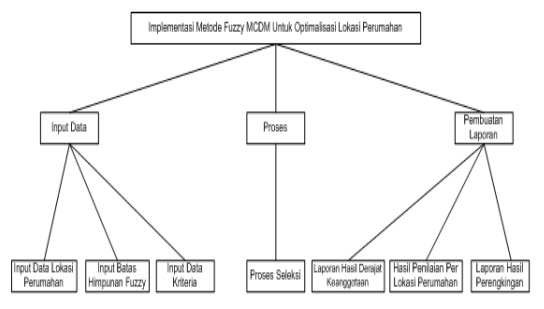

**Gambar 3.10 Hirarki Input Proses Output (HIPO)**

**4. Entity Relationship Diagram (ERD)**

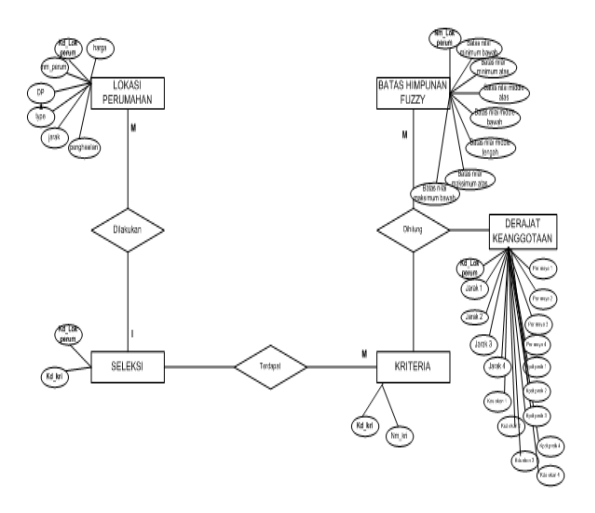

#### **Gambar 3.11 Entity Relationship Diagram**

#### **5. Perancangan File**

**a. Perancangan File Lokasi Perumahan**

| Nama file     | : Lokasi_Perumahan |
|---------------|--------------------|
| Primary key   | : kd_ lokperum     |
| Secondary key |                    |
| Foreign ke    | $\mathcal{L}$      |

#### **Tabel 3.7 Perancangan File Lokasi Perumahan**

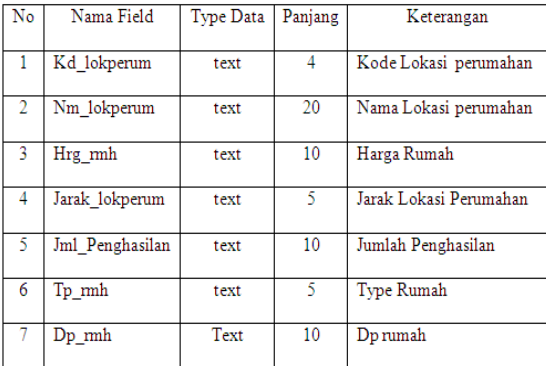

**b. Perancangan File Batas Himpunan Fuzzy** Nama file : Batas\_Himpunan\_Fuzzy Primary key : kd lokperum Secondary key : - Foreign ke : -

### **Tabel 3.8 Perancangan File Batas Himpunan Fuzzy**

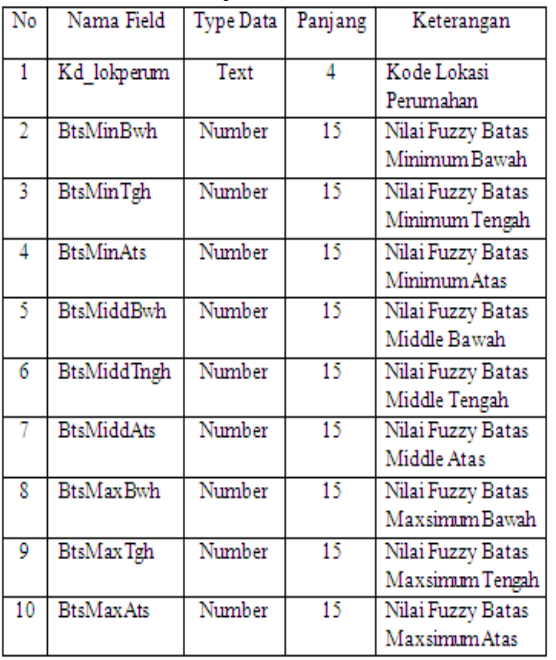

# **c. Perancangan File Kriteria**

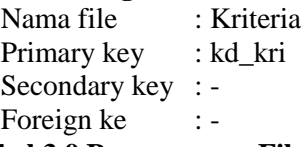

### **Tabel 3.9 Perancangan File Kriteria**

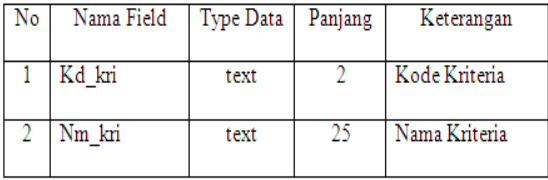

# **d. Perancangan File Seleksi**

Nama file : Seleksi Primary key : kd\_lokperum, kd\_kri Secondary key : - Foreign ke :-**Tabel 3.10 Perancangan File Seleksi**

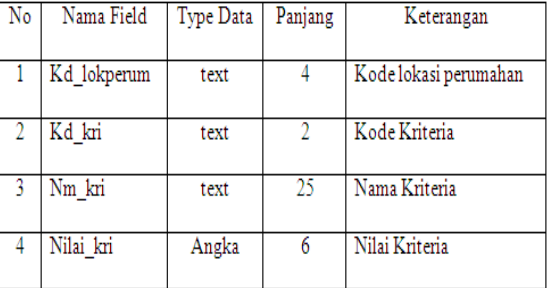

### **e. Perancangan File Derajat Keanggotaan** : Derajat\_Keanggotaan Primary key : kd\_lokperum

Secondary key : -

Foreign ke : -

### **Tabel 3.11 Perancangan File Derajat Keanggotaan**

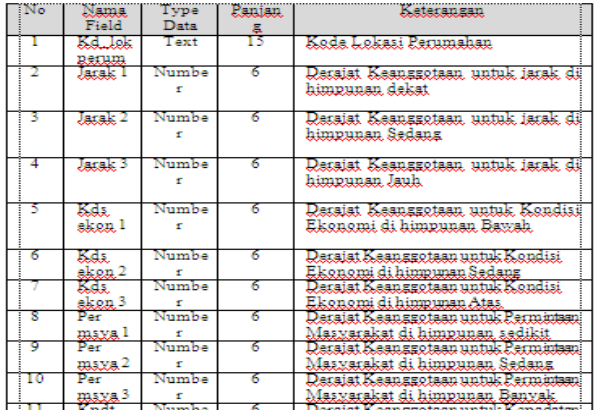

### **1. PerancanganMenu dan Submenu**

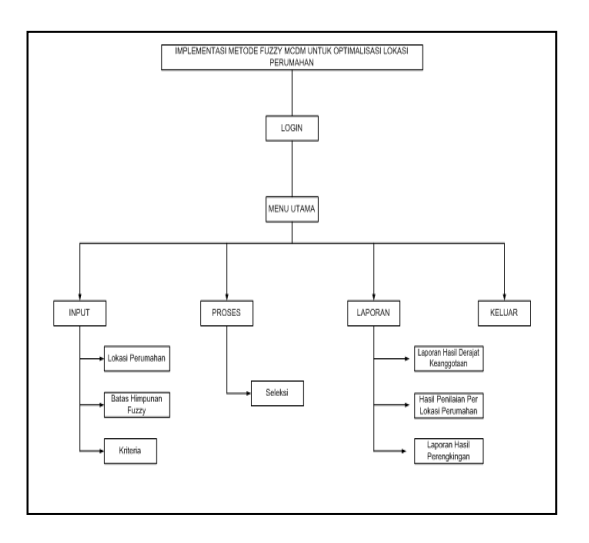

## **Gambar 3.12 Stuktur Menu Utama Implementasi Metode Fuzzy MCDM untuk Optimalisasi Penentuan Lokasi Perumahan**

#### **2. Rancangan Tampilan Awal**

Rancangan tampilan awal adalah tampilan awal pada saat user akan memulai program dimana user akan mengentrikan username dan password kemudian user mengklik tombol login untuk memelai dan mengklik tombol batal jika user batal menjalankan program

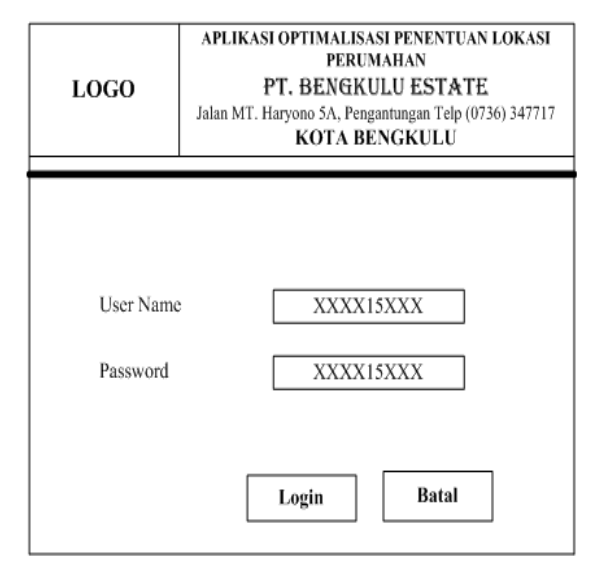

**Gambar 3.13 Rancangan Tampilan Awal**

### **3. Rancangan Form Menu Utama**

Rancangan menu utama adalah rancangan dimana menu pilihan tersedia dan user tinggal mengklik pilihan yang diinginkan untuk menjalankan program.

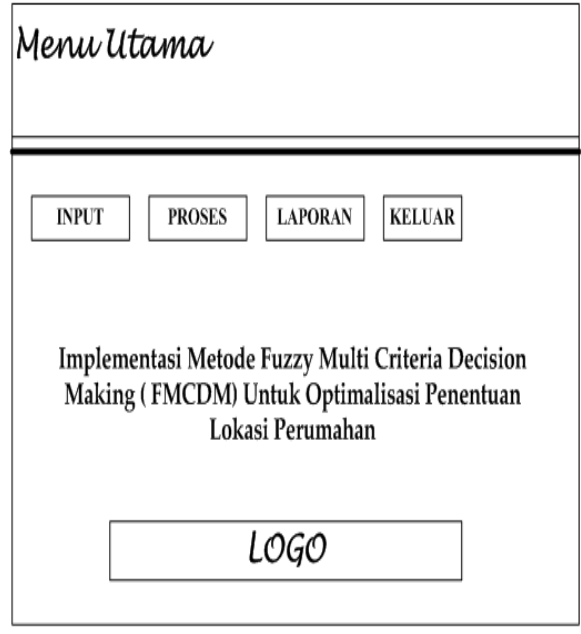

**Gambar 3.14 Tampilan Rancangan Menu Utama**

### **4. Perancangan Input**

## **a. Rancangan Data Lokasi Perumahan**

Rancangan input data perumahan adalah menu dimana user menggunakannya untuk mengentrikan data lokasi perumahan

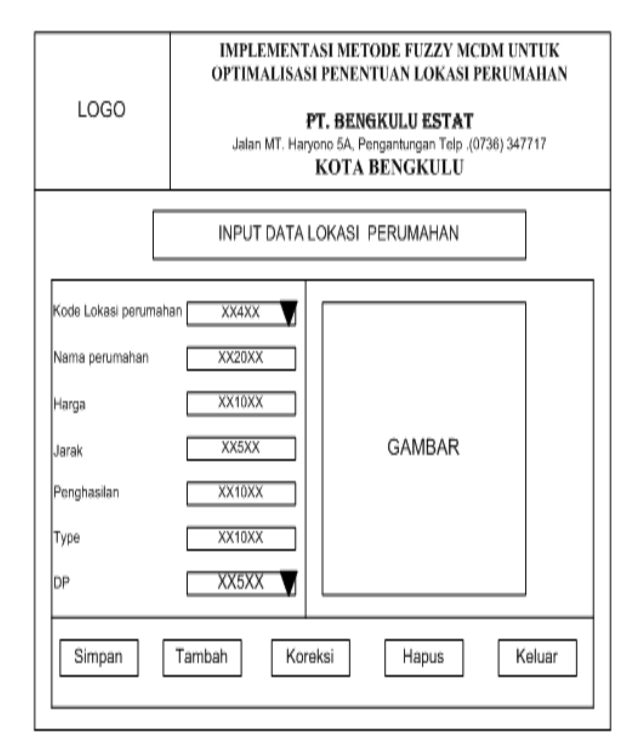

#### **Gambar 3.15 Tampilan Rancangan Input Data Lokasi Perumahan**

#### **b. Input Data Batas Himpunan Fuzzy**

Rancangan input data batas himpunan fuzzy adalah menu dimana user menggunakannya untuk mengentrikan data batas himpunan fuzzy.

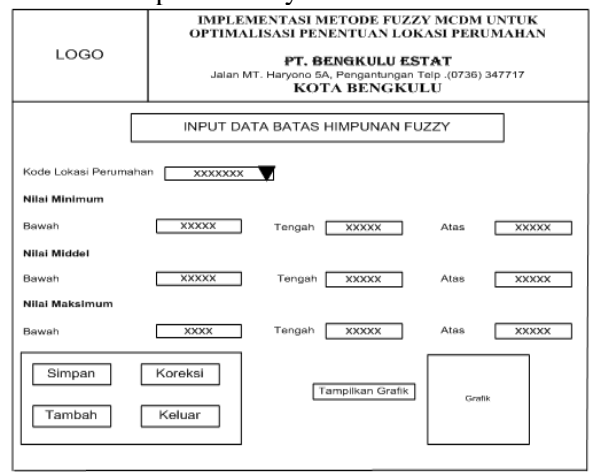

**Gambar 3.16 Tampilan Rancangan Input Data Batas Himpunan fuzzy**

## **c. Rancangan Input Kriteria**

Rancangan input data kriteria adalah menu dimana user menggunakannya untuk mengentrikan data kriteria yang telah ditetapkan.

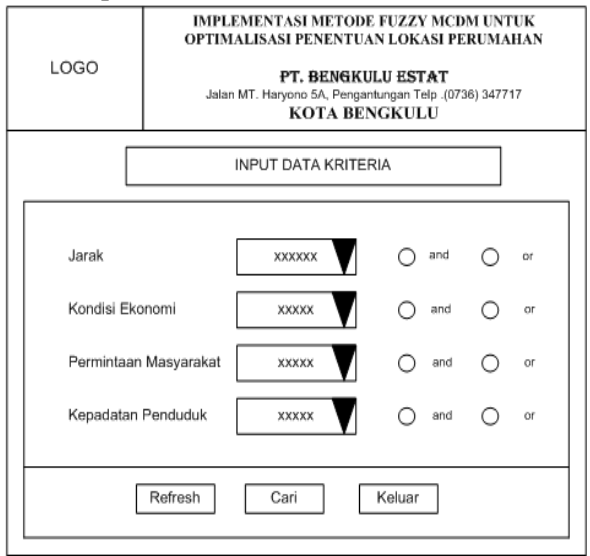

## **Gambar 3.17 Tampilan Rancangan Input Data Kriteria**

### **d. Rancangan Input Data Seleksi**

Rancangan input data Seleksi adalah menu dimana user menggunakannya untuk mengentrikan data seleksi yang telah ditetapkan.

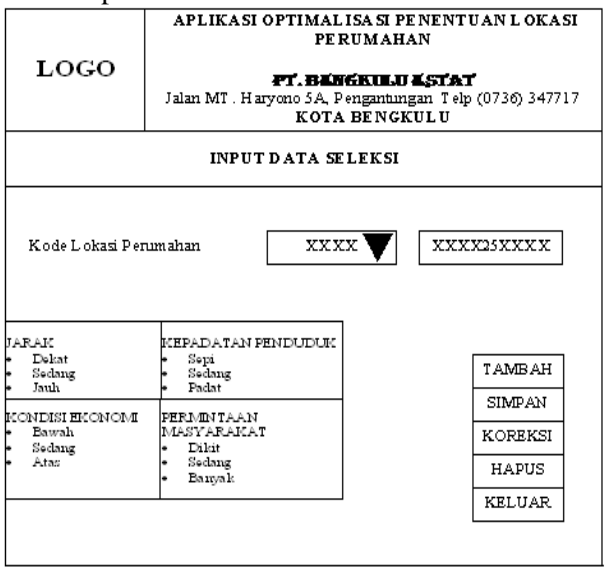

### **Gambar 3.18 Tampilan Rancangan Input Data Seleksi**

### **5. Perancangan Output**

**a. Desain Output Hasil Perhitungan Derajat Keanggotaan**

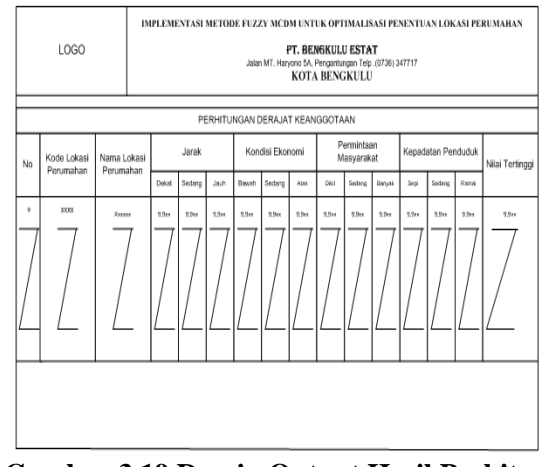

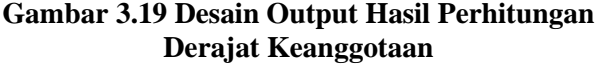

**b. Desain Output Hasil Penilaian per** 

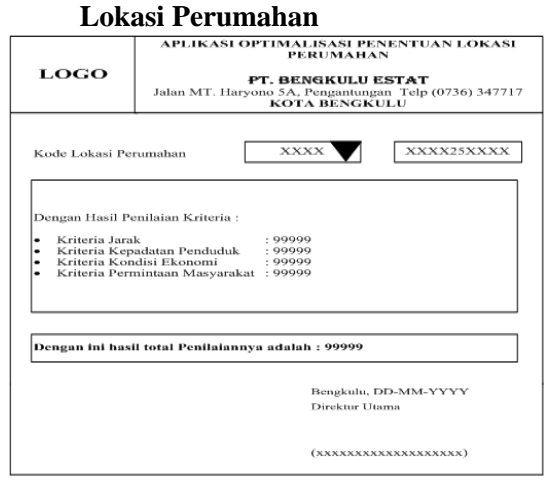

### **Gambar 3.20 Desain Output Hasil Penilaian per Lokasi Perumahan**

**c. Desain Output Laporan hasil Perengkingan optimalisasi penentuan** 

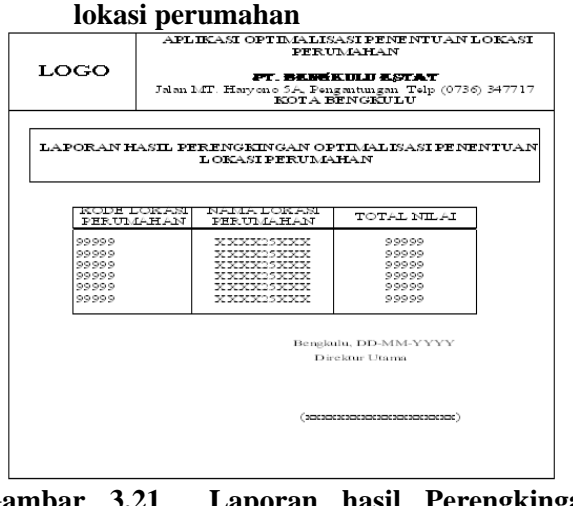

**Gambar 3.21 Laporan hasil Perengkingan optimalisasi penentuan lokasi perumahan**

#### **D. Pengujian Sistem**

Rencana pengujian sistem akan dilakukan dengan menggunakan metode pengujian. Black Box merupakan metode pengujian dengan pedekatan yang mengasumsikan sebuah sistem perangkat lunak atau program sebagai kotak hitam (blak box). Pendekatan ini hanya mengevaluasi program dari output atau hasil akhir yang dikeluarkan oleh program tersebut. Struktur program dan kode-kode yang ada didalamnya tidak termasuk dalam pengujian sistem ini.

Urutan pengujian ini dituangkan dalam perencanaan pengujian yaitu dengan<br>mendefinisikan prosedur pengujian yang mendefinisikan prosedur pengujian yang kemudian dilanjutkan dengan menentukan data uji. Dilanjutkan dengan pengujian perangkat lunak tersebut dengan Alpha Testing dimana dengan pengujian yang dilakukan oleh pemakai pada lingkungan pengembang dalam hal ini lingkungan terkendali.

## **III. Hasil dan Pembahasan**

#### **A. Hasil**

Sistem Pendukung Keputusan pemilihan lokasi perumahan yang telah dirancang sesuai dengan proposal, diberi nama file BengkuluEstate.vbp Dimana program ini dapat di aktifkan melalui file aplikasi yang berbentuk Exe. Sedangkan source programnya baru dapat diaktifkan apabila pada sistem komputer telah terpasang Microsoft Visual Basic 6.0.

Apabila Program program tersebut diaktifkan, maka pada layar akan terlihat tampilan seperti terlihat pada gambar 4.1 berikut :

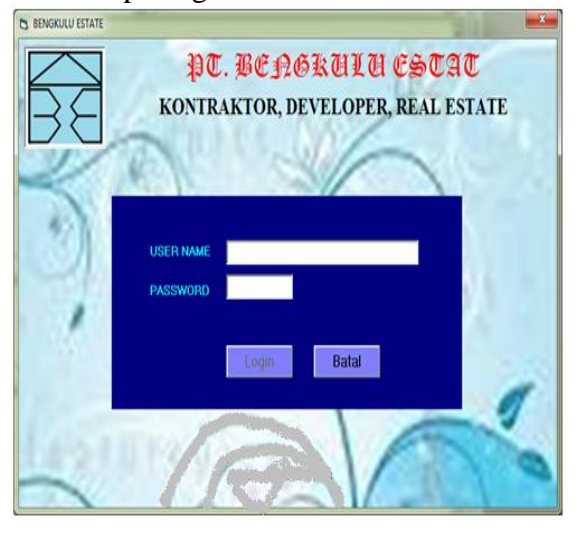

### **Gambar 4.1. Tampilan Login Program**

Setelah benar memasukan Nama Pengguna dan Password pada login program, maka selanjutnya program akan menampilkan tampilan menu utama seperti gambar 4.2 berikut:

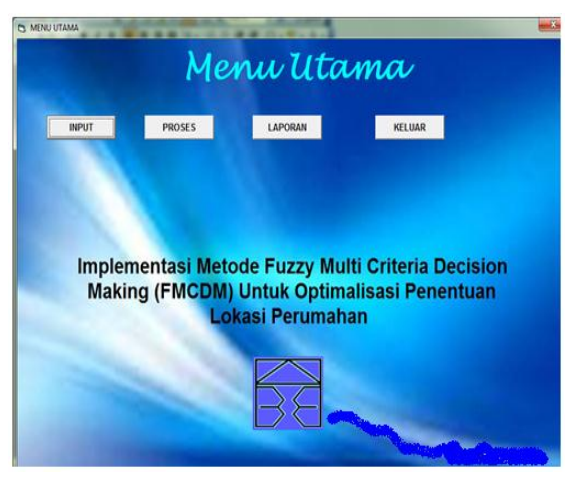

**Gambar 4.2. Tampilan Menu Utama**

Berdasarkan gambar 4.2. di atas dapat diamati bahwa pada menu utama terdapat 4 macam pilihan Sub menu, yakni Submenu Input, Sub menu Proses, Submenu Laporan dan Sub menu Keluar.

Submenu Input terdiri dari 3 pilihan lanjutan (Sub-sub menu), yaitu: Sub-sub menu Lokasi Perumahan, Batasan Himpunan Fuzzy dan Kriteria seperti terlihat pada gambar 4.3. berikut :

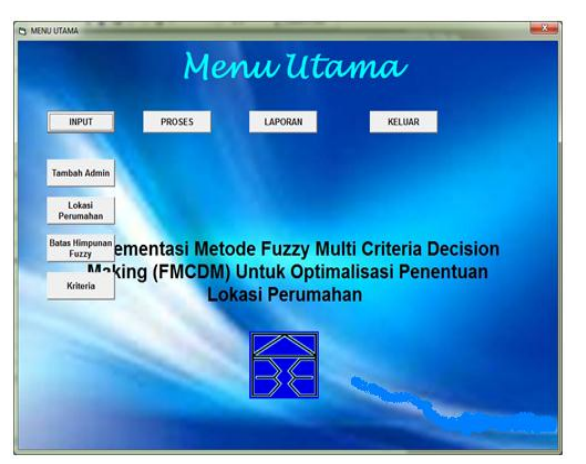

## **Gambar 4.3. Tampilan Sub Menu Input Data**

Masing-masing sub menu input data tersebut disediakan dengan tujuan untuk mendukung proses pengambilan keputusan penentuan lokasi perumahan yang sesuai dengan permintaan.

Sub menu Proses hanya memiliki satu submenu lanjutan yaitu: sub-sub menu seleksi. Hal itu dimaksudkan untuk menyederhanakan proses penyeleksian terhadap berbagai alternatif yang ada dan membingungkan untuk dipilih. Oleh sebab itu menjadi tugas komputer melalui program seperti yang peneliti susun, sehingga akan didapatkan hasil pilihan yang sesuai untuk direkomendasikan. Adapun tampilan subsubmenu Proses dapat dilihat seperti pada gambar 4.4 berikut :

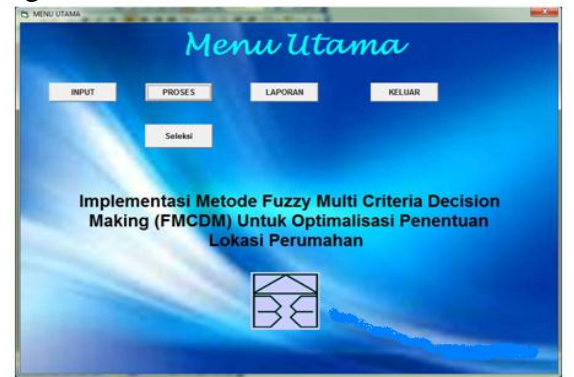

**Gambar 4.4 Tampilan Sub Menu Proses**

Submenu berikutnya adalah Laporan seperti terlihat pada tampilan gambar 4.5 berikut :

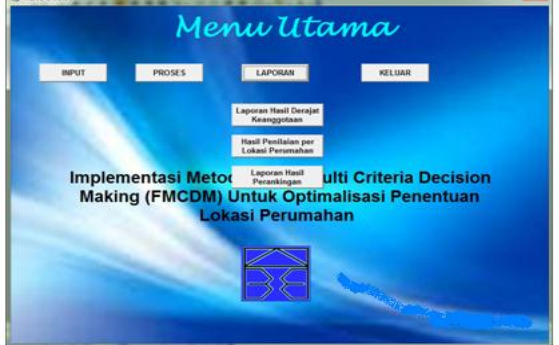

**Gambar 4.5 Tampilan Sub Menu Laporan**

Sedangkan sub menu Keluar disediakan untuk keluar dari program, seperti terlihat pada gambar 4.6. berikut :

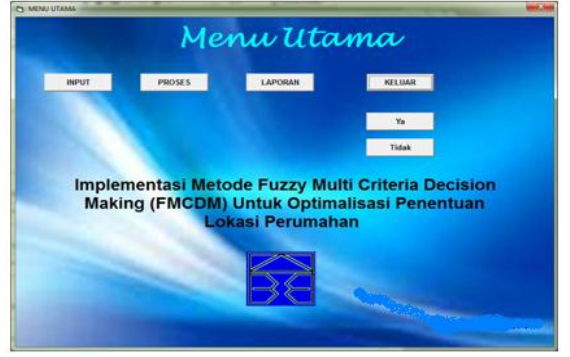

**Gambar 4.6. Tampilan Sub Menu Keluar**

Berikut ini akan diurakan lebih lanjut dan rinci dari masing-masing sub menu sesuai dengan kepentingannya bertujuan untuk

mempertegas proses pemakaian program yang sekaligus merupakan panduan penggunaan.

# **1. Sub Menu INPUT**

Sub menu INPUT disediakan untuk melayani pengelolaan terhadap data yang akan dikerjakan. Dimana sub menu INPUT ini memiliki 4 macam pilihan, yakni Sub-sub menu Input Data Tambah Admin, Lokasi Perumahan, Batasan Himpunan Fuzzy dan submenu Kriteria berikut ini akan dibahas masing-masing pilihan, yaitu :

## **a. Input Data Tambah Admin**

Submenu Input Data Tambah Admin dibuat dengan tujuan untuk menambah pengguna program, maka program akan memberikan tampilan program seperti gambar 4.7 berikut :

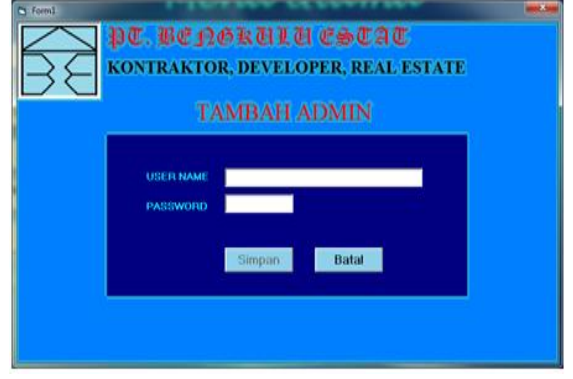

### **Gambar 4.7. Tampilan Input Data Tambah Admin**

Berdasarkan gambar 4.7 untuk menambah data admin dapat melakukan pengisian pada nama administrator dan password. Jika kombinas nama user (*User name*) dan password yang diisikan sudah ada dalam tabel data, proses ditolak. Setelah proses pengisian data Admin dianggap selesai maka program kemudian memunculkan tombol simpan yang sebelumnya tidak aktif menjadi aktif seperti gambar 4.7 berikut ini.

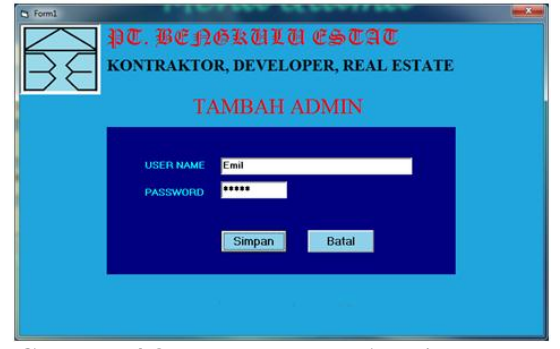

**Gambar 4.8. Tambah Data Admin setelah diisi**

Setelah tombol Simpan diklik pada gambar 4.8 diatas maka data nama pengguna dan password yang telah diinput telah berhasil disimpan ke dalam database.

## **b. Input Data Lokasi Perumahan**

Untuk menampilkan Input Data Kendaraan, dari Menu Utama diklik INPUT selanjutnya dengan meng-klik Data Input Data Lokasi Perumahan, maka program akan memberikan tampilan program seperti gambar 4.9 berikut :

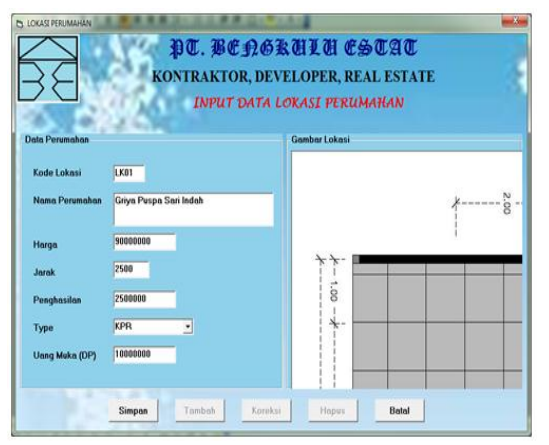

**Gambar 4.9. Input Data Lokasi**

Berdasarkan gambar 4.9 di atas, dapat dijelaskan bahwa Input data Lokasi Perumahan berfungsi sebagai tatap muka yang berguna untuk melakukan penambahan data, perbaikan data, dan penghapusan data lokasi perumahan.

Untuk melakukan penambahan atau pengisian data baru, dari Input data lokasi perumahan tersebut diklik tombol Tambah. Setelah mengklik tombol tambah maka setfokus terletak pada Kode Lokasi. Setelah pengisian kode lokasi perumahan dianggap selesai, selanjutnya program meminta pengguna untuk mengisi nama perumahan, harga, jarak, penghasilan, tiper bangunan dan uang muka serta denah lokasi perumahan . Selanjutnya pengguna diminta menekan tombol Enter untuk mengaktifkan tombol Simpan.

Apabila tombol Simpan diklik maka program akan menyimpan seluruh isi data yang telah diisi ke dalam database dengan ditunjukkan adanya dialog pengisian data berhasil. Sedangkan datagrid nya tidak tertampil di layar, mengingat kapasitas layar disain yang terbatas untuk lebih menonjolkan tampilan gambar daripada fasilitas lain yang berkaitan dengan form isian lokasi perumahan.

### **c. Input Data Batasan Himpunan Fuzzy**

Untuk menampilkan Input Data Batasan Himpunan Fuzzy, dari Menu Utama diklik Input Data selanjutnya dengan meng-klik Batasan Himpunan Fuzzy, maka program akan memberikan tampilan form program seperti gambar 4.10 berikut :

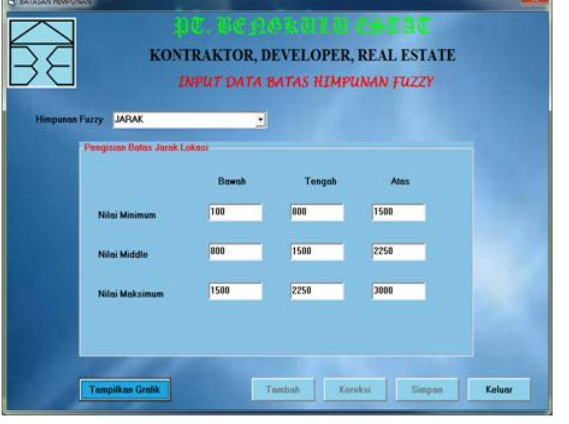

**Gambar 4.10. Input Data Batasan Himpunan Fuzzy**

Berdasarkan gambar 4.10 di atas, dapat dijelaskan bahwa Input data Batasan Himpunan Fuzzy berfungsi sebagai tatap muka dengan tujuan untuk melakukan Tambah data, Koreksi data, dan menampilkan Grafik Himpunan Fuzzy.

Untuk melakukan penambahan atau pengisian data baru, dari Input data Batasan Himpunan Fuzzy tersebut diklik tombol Tambah

Setelah tombol Tambah diklik, maka status beberapa tombol Tambah, Koreksi, Hapus menjadi tidak aktif. Sedangkan tombol Keluar saja yang aktif dengan maksud apabila pengguna ingin membatalkan proses pengisian batasan fuzzy.

Setelah mengklik tombol tambah maka program meminta pengguna untuk memilih jenis batasan fuzzy yang akan diisikan. Dalam hal ini dipilih Jarak lokasi perumahan karena jarak lokasi perumahan juga merupakan variabel yang menadi pertimbangan untuk memilih lokasi perumahan.

Selanjutnya seteleh memilih salah satu variabel batasan fuzzy dengan cara meng-klik combo, kemudian program meminta pengguna untuk mengisi nilai-nilai batasnya

Kemudian terlihat munculnya tombol Tampilkan Grafik yang apabila tombol tersebut diklik maka program akan menampilkan grafik batasan Fuzzy seperti terlihat pada gambar 4.11 berikut :

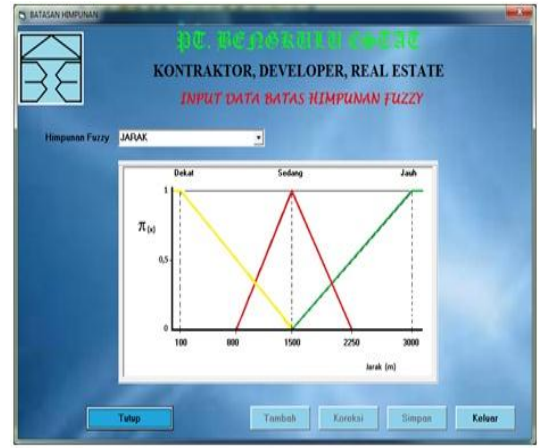

**Gambar 4.11. Tampilan Grafik Batasan Himpunan Fuzzy untuk Jarak**

Cara yang telah dilakukan pada penentuan batasan himpunan Fuzzy untuk variabel jarak dapat diterapkan untuk menentukan batasan himpunan Fuzzy untuk Kepadatan Penduduk, Kondisi Ekonomi dan Permintaan Masyarakat.

### **d. Input Data Kriteria**

Untuk menampilkan Input Data Kriteria, dari Menu Utama diklik Input Data selanjutnya dengan meng-klik Kriteria, maka program akan memberikan tampilan program seperti gambar 4.12 berikut :

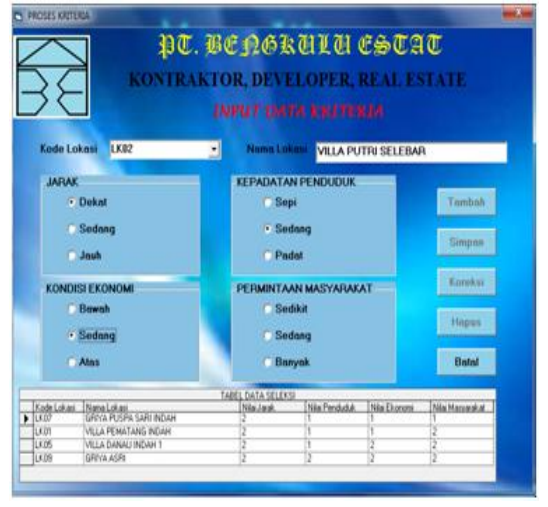

# **Gambar 4.12 Proses pengisian data Kriteria**

Dapat dijelaskan bahwa Input data Kriteria berfungsi sebagai tatap muka (*interface*) guna melakukan pencarian data.

# **2. Sub Menu LAPORAN**

Seperti telah disinggung pada awal bab ini, sub menu Laporan terdiri hanya pilihan Sub-sub menu Laporan, yaitu :

## **a. Laporan Hasil Derajat Keanggotaan**

 Berfungsi untuk dapat menampilkan Laporan Hasil Perhitungan Derajat Keanggotaan, dari menu utama klik Laporan kemudian pilih Hasil Derajat Keanggotaan, dengan tampilan seperti gambar 4.13 berikut :

| <b>KOTA BENGKULU</b><br>Hasil Perhitungan Derajat Keanggotaan  |                           |       |        |      |       |                          |      |                                         |        |      |
|----------------------------------------------------------------|---------------------------|-------|--------|------|-------|--------------------------|------|-----------------------------------------|--------|------|
| Derajat Keanggotaan Bawah<br>Derajat Keanggotaan Tengah<br>No. |                           |       |        |      |       | Derajat Keanggotaan Atas |      |                                         |        |      |
|                                                                | <b>RIMPUNAN</b>           | Bawah | Terges | Ates | Bawah | Inpu                     | Ates | <b>Bevak</b>                            | Teague | Atm  |
|                                                                | PERMINTAAN MASYARAKAT     | ٠     | ×      | 10   | ٠     | 10                       | H.   | n                                       | 10     | 10   |
|                                                                | <b>JARAK</b>              | 100   | 140    | 340  | 144   | 344                      | 800  | 300                                     | 800    | 1208 |
|                                                                | <b>KEPADATAN PENDUDUK</b> | ٠     | 14     | 10   | 10    | PG.                      | H.   | 10                                      | w      | 100  |
|                                                                | KONDISI EKONOMI           | 100   | 588    | 560  | 488   | 989                      | 1560 | 1250                                    | 1750   | 1100 |
|                                                                |                           |       |        |      |       |                          |      | Berghulu, 15 Ok 2012<br>Direktor Utama. |        |      |
|                                                                |                           |       |        |      |       |                          |      | $M \in X$                               |        |      |
|                                                                |                           |       |        |      |       |                          |      |                                         |        |      |
|                                                                |                           |       |        |      |       |                          |      |                                         |        |      |
|                                                                |                           |       |        |      |       |                          |      |                                         |        |      |

**Gambar 4.13 Laporan Derajat Keanggotaan**

**b. Laporan Hasil Penilaian Per Lokasi Perumahan**

 Berfungsi untuk dapat menampilkan Laporan Hasil Penilaian Per Lokasi Perumahan, dari menu utama klik Laporan kemudian pilih Penilaian Per Lokasi Perumahan, dengan tampilan seperti gambar 4.14 berikut :

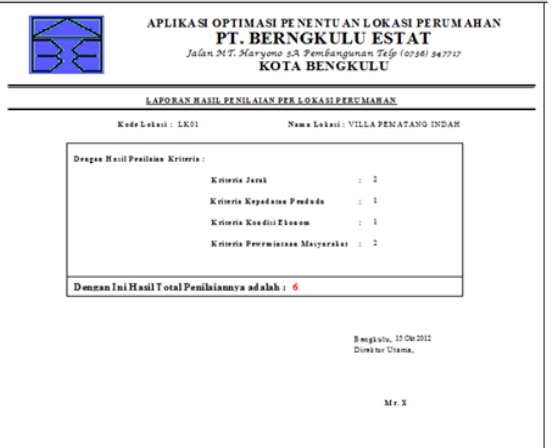

## **Gambar 4.14 Laporan Penilaian Per Lokasi Perumahan**

# **c. Laporan Hasil Perengkingan**

 Berfungsi untuk dapat menampilkan Laporan Perengkingan, dari menu utama klik Laporan kemudian pilih Perengkingan, dengan tampilan seperti gambar 4.14 berikut :

|               | Laporan Hasil Perengkingan |                               |                |                     |              |                                         |                 |
|---------------|----------------------------|-------------------------------|----------------|---------------------|--------------|-----------------------------------------|-----------------|
| $N_{\rm H}$ . | Kode Lokeni                | Name Lobert                   | <b>Barra</b>   | Jarob David als auf | Peaghasiles  | Type                                    | <b>DP Remak</b> |
| ٠             | 1,308                      | VILLA DANAU INDAN 2           | \$1,000,000.00 | ٠                   | 2.550.000.00 | 14 8 1 10                               | 20.000.000.00   |
| ÷             | 1,855                      | VILLA DANAU INDAN 1           | 111,000,000.00 | ٠                   | 1.500.000.00 | 34 Plan                                 | 40.000.000.00   |
| т             | 1.8.10                     | <b>SURABAYA PERMAI</b>        | 145 000 000.00 | r                   | 3.500.000.00 | 14 Piss                                 | 48.000.000.00   |
| Ŧ             | 1,800                      | VILLA PUTRI SELEBAR           | 151,000,000.00 | ٠                   | 1,000,000.00 | 45                                      | 30,000,000.00   |
| Ŧ             | <b>LK61</b>                | VILLA PEMATANG INDAN          | 340.000.000.00 | ٠                   | 4.000.000.00 | Ħ                                       | 72.000.000.00   |
| Ŧ             | 1,804                      | VILLA TUGU KEJ INDAN          | \$1,000,000.00 | ×                   | 2,508,500.00 | <b>34 R&amp;H</b>                       | 11.000.000.00   |
| Ŧ             | 1,300                      | VILLA BUKIT ANYAR             | 90,000,000.00  | Ŧ                   | 2.500.000.00 | 34 83 30                                | 18.000.000.00   |
| т             | LK67                       | <b>GRIVA PUSPA SARI INDAN</b> | 00.000.000.00  | Ŧ                   | 2.300.000.00 | <b>36 RSM</b>                           | 11.000.000.00   |
| ¥             | 1.8.09                     | <b>GETVA ASE:</b>             | 95,000,000.00  | ×                   | 5.000.000.00 | <b>34 RSH</b>                           | 55,000,000.00   |
| w             | EKOS                       | VILLA KETAHUN DIDAH           | 181000.000.00  | Ŧ                   | 1.000.000.00 | 45                                      | 14.000.000.00   |
|               |                            |                               |                |                     |              | Sengtute, 15 Ok 2012<br>Direktor Utama. |                 |

**Gambar 4.14 Laporan Perengkingan**

#### **3. Menu Keluar**

Berfungsi untuk keluar dari program dan saat tombol keluar pada menu Keluar Apabila Ya diklik maka keluar dari aplikasi dan jika tombol No diklik maka batal keluar dari program dan akan tampil seperti gambar 4.15 berikut;

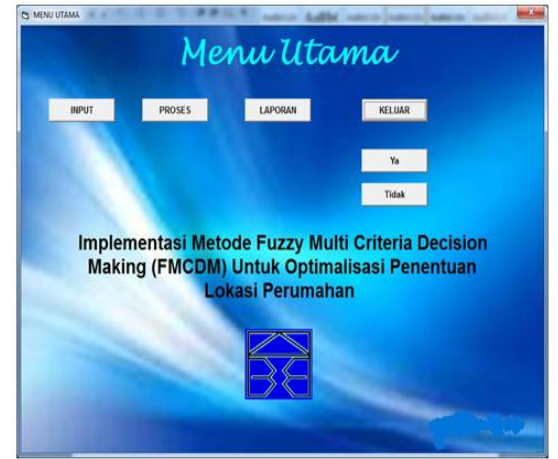

**Gambar 4.15 Tampilan keluar dari program**

#### **B. Hasil Pengujian Sistem**

Proses pengujian sistem yang telah dibangun selanjutnya diimplementasi pada tempat penelitian dan diuji coba. Dalam proses implementasi yang dilakukan, program dipasang pada sistem operasi MS Windows dengan spesifikasi perangkat keras yang sesuai dengan proposal penelitian terdahulu.

Pengujian sistem baru ini akan dilaksanakan pada Bengkulu Estate. Proses pengimplementasian ini dilakukan langsung oleh Bagian Marketing. Perusahaan Penulis juga menerangkan dan menjelaskan tata cara menjalankan program ini.

Selama perancangan program penulis banyak meminta masukan dari pihak Bengkulu Estate. Dengan demikian program hasil yang telah dibangunpun diharapkan memberikan informasi

Implementasi Metode Fuzzy ….. ISSN 1858 - 2680

Laporan Perengkingan Perumahan Berdasarkan Kriteria.

Dari hasil pengujian yang telah dilaksanakan dengan menggunakan standar komputer yang ada maka diperoleh hasil sebagai berikut :

- a. Pertama-tama Usar Log In terlebih dahulu dengan memasukkan Password dan Nama Penggunanya. Setelah itu program akan menampilkan Menu Utama.
- b. User Menginputkan data tambah admin jika di butuhkan, kemudian mengimputkan semua data lokasi perumahan Setelah selesai, User membuka input batas himpunan fuzzy yang telah ditentukan. Kemudian membuka menu input kriteria kemudian user menginputkan semua data kriteria yang telah ditentukan oleh perusahaan.
- c. Setelah menu input telah diisi semua kemudian dilanjutkan ke menu proses dan pilih proses seleksi, kemudian sistem akan menyeleksi semua data yang ada sesuai yang di inginkan.

Setelah semua data input dan proses telah selesai kemudian sistem akan melanjutkan ke menu laporan disini menu laporan terdiri dari tiga yaitu Laporan hasil derajat keanggotaan, hasil penilaian perlokasi perumahan dan laporan hasil perengkingan.User dengan mudah memilih menu laporan yang mana yang diinginkan untuk membuat laporan. Melalui aplikasi ini pihak marekting sangat terbantu dalam menyampaikan informasi tentang lokasi perumahan kepada pimpinan.

#### **C. Keuntungan Sistem Lama dan Sistem Baru**

Adapun jenis keuntungan penggunaan sistem baru (program) dimaksud dapat dijelaskan sebagai berikut :

### **Table 4.1 Keuntungan Sistem Lama dan Sistem Baru**

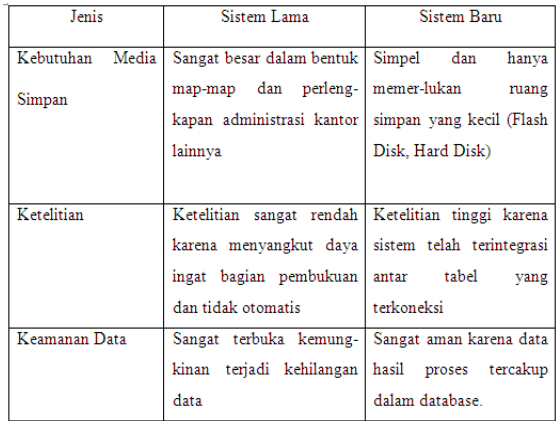

#### **V. Kesimpulan dan Saran**

#### **A. Kesimpulan**

Berdasarkan hasil pengamatan yang telah dilakukan melalui implementasi dan penerapan pemakaian program pada Bengkulu Estate, dapat disimpulkan sebagai berikut :

- 1. Program ini mampu memberikan hasil pengambilan keputusan kepada konsumen dengan tepat cepat dan akurat.
- 2. Keberadaan program ini mampu memberikan kemudahan dan ketelitian baik dalam hal pengelolaan data dan pencarian data sesuai dengan kriteria.
- 3. Program ini telah diimplementasikan dan mampu membantu pihak bengkulu estate dalam menyelesaian pekerjaan.

# **B. Saran**

Berdasarkan pembahasan dan kesimpulan yang telah diuraikan di atas, saran yang dapat diberikan adalah dengan adanya aplikasi ini diharapkan Agar Bengkulu Estate dapat lebih dikenal secara luas, maka perlu kiranya adanya program yang mampu diakses secara On-line dari manapun yang dalam hal ini dapat diwakili oleh Bengkulu Estate.

# **DAFTAR PUSTAKA**

- Kusumadewi, Sri dan Purnomo, harri, 2010, *Aplikasi Logika Fuzzy*, Graha Ilmu, Yogyakarta
- Kusumadewi, Sri, 2006, *Fuzzy Multi- Attribute Decision Making*, Graha Ilmu, Yogyakarta.
- Budiarto Widodo, 2002, *Aplikasi database dengan SQL server 2000 dan Visual Basic 6.0,* Elex Media Komputindo, Jakarta
- Ladjamudin, 2005, *Analisis Desain Sistem Informasi*, Graha Ilmu, Yogyakarta
- Fatta Hanif, 2007, *Analisis dan Perancangan Sistem Informasi ( untuk keunggulan bersaing perusahaan dan organisasi modern)*, Andi, Yogyakarta.
- Oktavia, 2009, *Pengoptimalan waktu dan biaya, diakses 15 maret 2012 dari http:*

*//grahacendikia.files.hordpress.com/2009/4/ Pengoptimalan waktu dan biaya.pdf.*

[http://www.surgamakalah.com/2011/08/implem](http://www.surgamakalah.com/2011/08/implementasi-kurikulum.html) [entasi-kurikulum.html](http://www.surgamakalah.com/2011/08/implementasi-kurikulum.html)

Tim Penyusun Kamus Pusat Bahasa, 2001. *Kamus Besar Bahasa Indonesia Edisi III*. Jakarta: Balai Pustaka